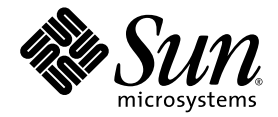

# **Sun<sup>™</sup> Cluster 和 Sun StorageTek™** Availability Suite 4.0 软件集成指南

Sun Microsystems, Inc. www.sun.com

文件号码 819-6375-10 2006 年 6 月,修订版 A

请将有关本文档的意见和建议提交至: http://www.sun.com/hwdocs/feedback

版权所有 2006 Sun Microsystems, Inc., 4150 Network Circle, Santa Clara, California 95054, U.S.A. 保留所有权利。

对于本文档中介绍的产品, Sun Microsystems, Inc. 对其所涉及的技术拥有相关的知识产权。需特别指出的是(但不局限于此),这些知识产 权可能包含在 http://www.sun.com/patents 中列出的一项或多项美国专利,以及在美国和其他国家/地区申请的一项或多项其他专利或待批 专利。

本文档及其相关产品的使用、复制、分发和反编译均受许可证限制。未经 Sun 及其许可方 (如果有)的事先书面许可,不得以任何形式、任何 手段复制本产品或文档的任何部分。

第三方软件,包括字体技术,均已从 Sun 供应商处获得版权和使用许可。

本产品的某些部分可能是从 Berkeley BSD 系统衍生出来的,并获得了加利福尼亚大学的许可。 UNIX 是 X/Open Company, Ltd. 在美国和其他 国家/地区独家许可的注册商标。

Sun、 Sun Microsystems、 Sun 徽标、 Java、 AnswerBook2、 docs.sun.com、 Sun StorageTek、 Solstice DiskSuite 和 Solaris 是 Sun Microsystems, Inc. 在美国和其他国家/地区的商标或注册商标。

所有 SPARC 商标的使用均已获得许可,它们是 SPARC International, Inc. 在美国和其他国家/地区的商标或注册商标。标有 SPARC 商标的产品 均基于由 Sun Microsystems, Inc. 开发的体系结构。

OPEN LOOK 和 Sun™ 图形用户界面是 Sun Microsystems, Inc. 为其用户和许可证持有者开发的。 Sun 感谢 Xerox 在研究和开发可视或图形用 户界面的概念方面为计算机行业所做的开拓性贡献。 Sun 已从 Xerox 获得了对 Xerox 图形用户界面的非独占性许可证,该许可证还适用于实现 OPEN LOOK GUI 和在其他方面遵守 Sun 书面许可协议的 Sun 许可证持有者。

美国政府权利—商业用途。政府用户应遵循 Sun Microsystems, Inc. 的标准许可协议,以及 FAR (Federal Acquisition Regulations,即 "联邦 政府采购法规")的适用条款及其补充条款。

本文档按 "原样"提供,对于所有明示或默示的条件、陈述和担保,包括对适销性、适用性或非侵权性的默示保证,均不承担任何责任,除非 此免责声明的适用范围在法律上无效。

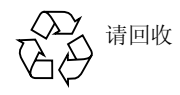

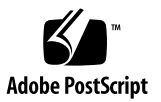

# 目录

[前言](#page-6-0) **vii**

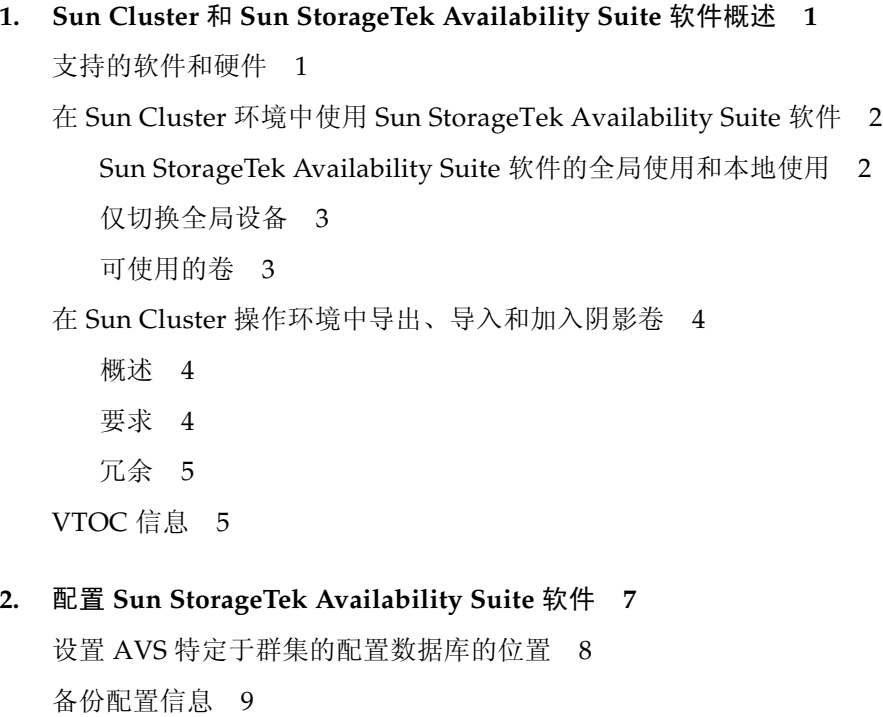

▼ [备份配置信息](#page-20-1) 9 [编辑位图参数文件](#page-21-0) 10 [设置位图操作模式](#page-21-1) 10 [/usr/kernel/drv/ii.conf](#page-22-0) 文件 11

▼ [编辑](#page-22-1) ii.conf 文件 11

Remote Mirror [软件支持的配置](#page-23-0) 12

[添加主机名](#page-23-1) 12

▼ [编辑](#page-23-2) /etc/hosts 文件 12

[使用自动同步功能](#page-23-3) 12

适用于 [Remote Mirror](#page-24-0) 软件的规则 13

[远程镜像主主机位于群集节点上](#page-24-1) 13

[远程镜像辅助主机位于群集节点上](#page-25-0) 14

[远程镜像主主机和辅助主机都位于群集节点上](#page-25-1) 14

[Point-in-Time Copy](#page-25-2) 软件支持的配置 14

磁盘设备组和 [Sun StorageTek Availability Suite](#page-26-0) 软件 15

在 [Sun Cluster OE](#page-26-1) 中处理原始设备 15

- [创建已命名的全局设备组](#page-28-0) 17
- ▼ [删除已命名的全局设备组](#page-30-0) 19

配置 [Sun Cluster](#page-31-0) 环境 20

- ▼ 为 HAStorage 或 [HAStoragePlus](#page-31-1) 配置 Sun Cluster 20 使用卷集配置 [HAStoragePlus](#page-34-0) 资源类型 23
- **3.** 使用 **[Sun StorageTek Availability Suite](#page-36-0)** 的 iiadm 和 sndradm 命令 **25**

[安装和复制全局卷文件系统](#page-36-1) 25

[全局设备命令语法](#page-37-0) 26

[远程镜像示例](#page-38-0) 27

[即时复制示例](#page-39-0) 28

[本地设备命令语法](#page-39-1) 28

[即时复制示例](#page-40-0) 29

[从哪一台主机发出远程镜像命令?](#page-41-0) 30

[将所有群集卷集放入一个](#page-42-0) I/O 组 31

▼ [将卷集置于](#page-42-1) I/O 组中 31

保留 [Point-in-Time Copy](#page-43-0) 卷数据 32

**4.** 在 **Sun Cluster OE** [中导出、导入和加入阴影](#page-44-0) **33**

[概述](#page-44-1) 33 [要求](#page-45-0) 34 [导出、导入和加入功能](#page-45-1) 34 Sun Cluster OE 中的 [Point-in-Time Copy](#page-46-0) 集 35 [Point-in-Time Copy](#page-47-0) 集 36 在 Sun Cluster OE 中配置 [Point-in-Time Copy](#page-47-1) 集 36 ▼ 在 Sun Cluster OE 中配置 [Point-in-Time Copy](#page-48-0) 集 37 Sun Cluster OE 中的 [Point-in-Time Copy](#page-52-0) 集注意事项 41 [冗余](#page-52-1) 41 [隐式加入操作](#page-52-2) 41 [不完整的导出、导入和加入序列](#page-53-0) 42

[词汇表](#page-54-0) **43**

[索引](#page-58-0) **47**

# <span id="page-6-0"></span>前言

《Sun Cluster 和 Sun StorageTek Availability Suite 4.0 软件集成指南》介绍了如何在 Sun™ Cluster 环境中集成 Sun StorageTek™ Availability Suite Remote Mirror 和 Point-in-Time Copy 软件。

本指南适用于熟悉 Solaris™ 操作系统 (Solaris Operating System, Solaris OS)、 Sun Cluster 软件以及相关磁盘存储系统的系统管理员。

注 **–** 按照第 ix [页 "相关文档"中](#page-8-0)的安装和发行文档所述安装 Sun StorageTek Availability Suite 软件之前, 请参见第 [2](#page-18-1) 章。

要充分利用本文档中的信息, 必须透彻了解第 ix [页 "相关文档"](#page-8-0)中所列文档介绍的主 题。

# 本书的结构

第 [1](#page-12-2) 章概述 Sun Cluster 与 Sun StorageTek Availability Suite 软件的集成。

第 [2](#page-18-1) 章提供配置 Sun StorageTek Availability Suite 软件的信息, 以便在 Sun Cluster 环境中使用。

第 [3](#page-36-2) 章介绍在 Sun Cluster 环境中使用 Sun StorageTek Availability Suite 软件命令。

第 [4](#page-44-2) 章提供在 Sun Cluster OE 中导出、导入和加入阴影卷的信息。

## 使用 UNIX 命令

本节旨在提醒读者,本文档并未提供所有的 *UNIX* 命令。 例如:

本文档不会介绍基本的 UNIX® 命令和操作过程,如关闭系统、启动系统和配置设备 等。欲获知此类信息,请参阅以下文档:

- 系统附带的软件文档
- Solaris™ 操作系统的有关文档, 其 URL 如下: http://docs.sun.com

## Shell 提示符

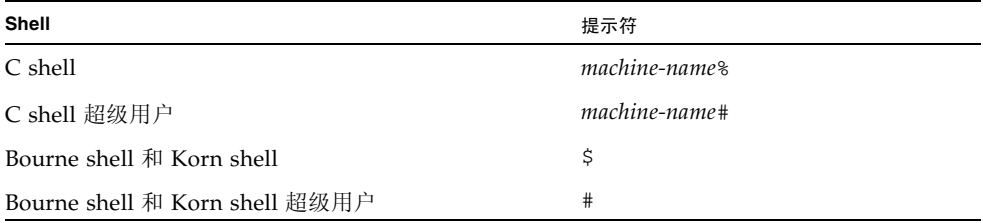

## 印刷约定

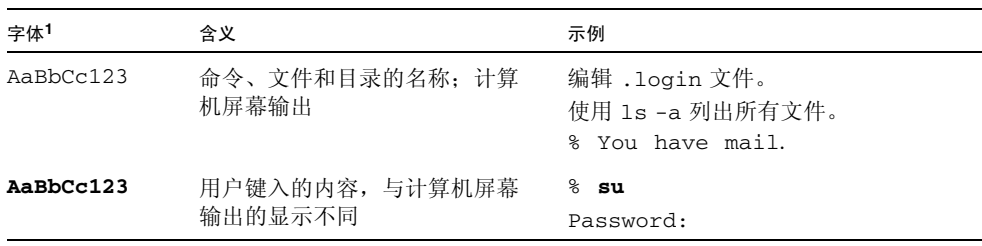

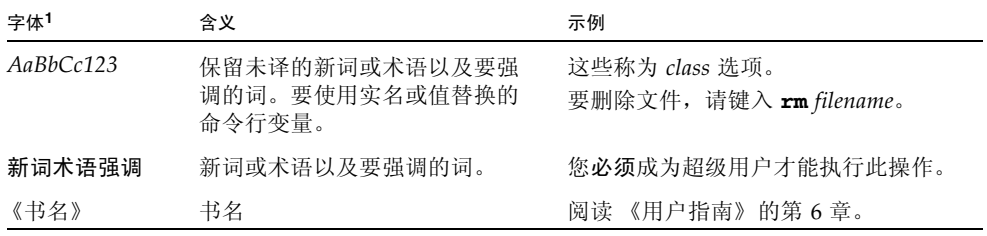

1 浏览器的设置可能会与这些设置有所不同。

# <span id="page-8-1"></span><span id="page-8-0"></span>相关文档

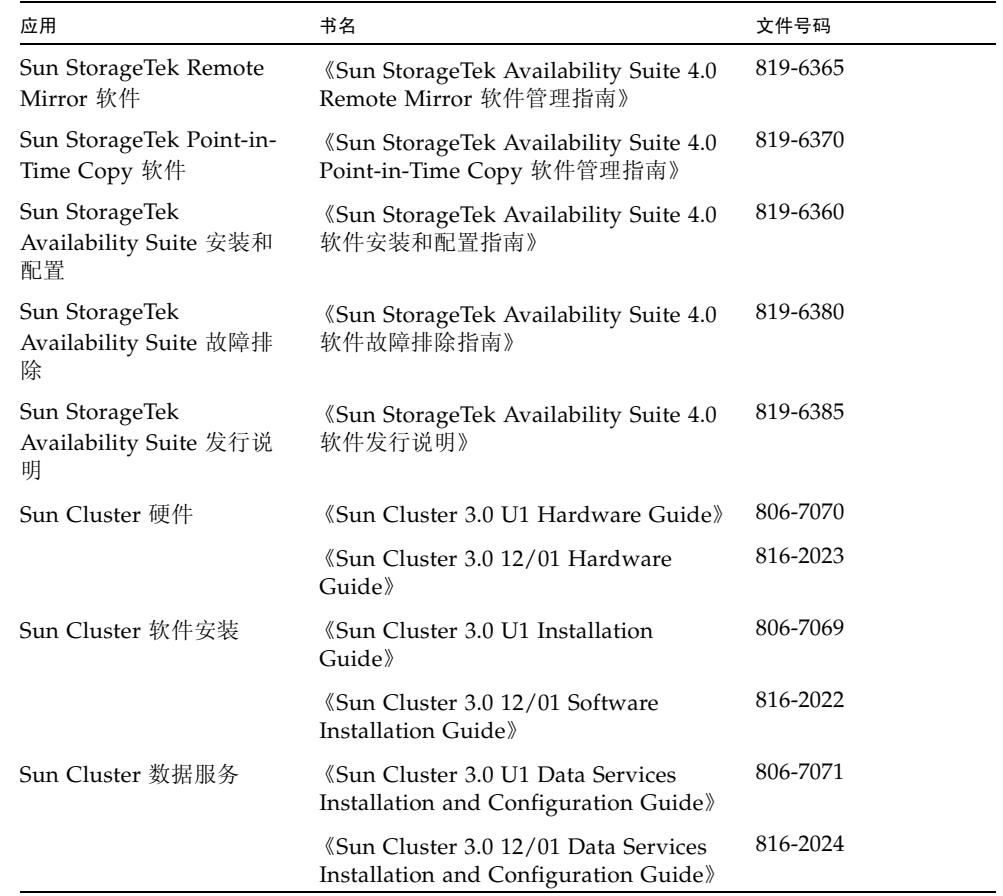

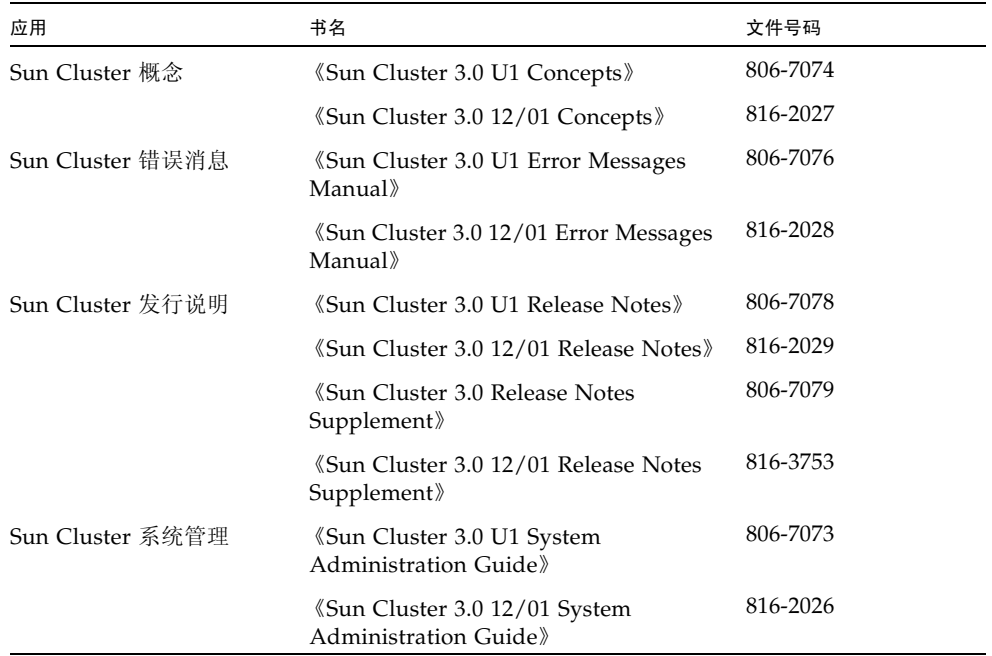

# 访问 Sun 文档

您可以查看、打印或购买内容广泛的 Sun 文档,包括本地化版本,其网址如下: http://www.sun.com/documentation

# 第三方 Web 站点

Sun 对本文档中提到的第三方 Web 站点的可用性不承担任何责任。对于此类站点或资 源中的 (或通过它们获得的)任何内容、广告、产品或其他资料, Sun 并不表示认可, 也不承担任何责任。对于因使用或依靠此类站点或资源中的 (或通过它们获得的)任 何内容、产品或服务而造成的或连带产生的实际或名义损坏或损失, Sun 概不负责, 也 不承担任何责任。

# 联系 Sun 技术支持

如果您遇到通过本文档无法解决的技术问题,请访问以下网址: http://www.sun.com/service/contacting

# Sun 欢迎您提出意见

Sun 致力于提高其文档的质量,并十分乐意收到您的意见和建议。您可以通过以下网址 提交您的意见和建议:

http://www.sun.com/hwdocs/feedback

请在您的反馈信息中包含文档的书名和文件号码:

《Sun Cluster 和 Sun StorageTek Availability Suite 4.0 软件集成指南》,文件号码 819- 6375-10

# <span id="page-12-2"></span><span id="page-12-0"></span>Sun Cluster 和 Sun StorageTek Availability Suite 软件概述

Sun Cluster 和 Sun StorageTek Availability Suite 软件结合使用,可以提供一个高可用 的环境来进行群集存储。 Remote Mirror 软件是数据复制应用程序,作为业务延续性和 灾难恢复计划的一部分,可提供对数据的访问。Point-in-Time Copy 软件是一种即时快 照复制应用程序,可用来创建应用程序或测试数据的副本。

有关本指南中所用术语的说明,请参阅第 43 [页 "词汇表"。](#page-54-1)

本章包括下列主题:

- 第 1 [页 "支持的软件和硬件"](#page-12-1)
- 第 2 页 "在 Sun Cluster 环境中使用 [Sun StorageTek Availability Suite](#page-13-0) 软件"
- 第4页 "在 Sun Cluster [操作环境中导出、导入和加入阴影卷"](#page-15-0)
- 第 5 页 "[VTOC](#page-16-1) 信息"

# <span id="page-12-3"></span>支持的软件和硬件

表 **1-1** 支持的软件和硬件

<span id="page-12-1"></span>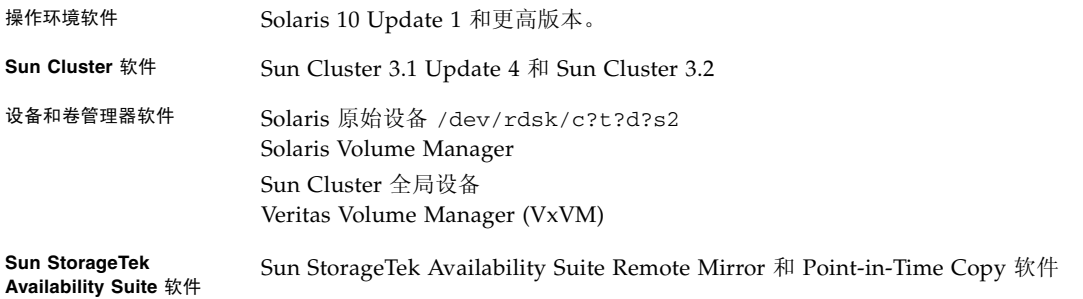

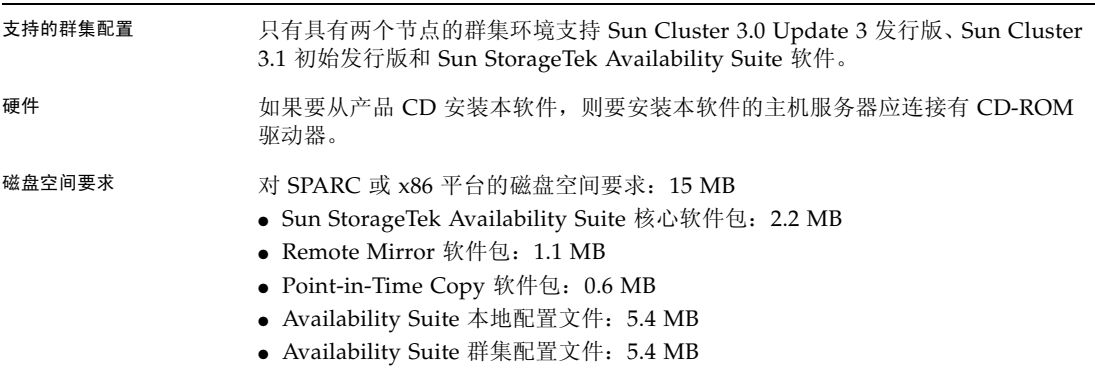

表 **1-1** 支持的软件和硬件 (续)

# <span id="page-13-0"></span>在 Sun Cluster 环境中使用 Sun StorageTek Availability Suite 软件

要在 Sun StorageTek Availability Suite 软件中使用 Sun Cluster 故障转移功能, 您需 要在软件环境中为那些与 Availability Suite 软件共享存储设备的所有节点安装并配置 Sun Cluster 软件。

作为一种故障转移数据服务, Availability Suite 可以配置在 Sun Cluster 操作环境中的 部分或全部节点上。在这种环境中, Sun StorageTek Availability Suite 软件可以识别 群集。如果某个软件产品能与 Sun Cluster 环境共存,并且当设备组或包含设备组和逻 辑主机的资源组在经过配置的节点之间进行故障转移和故障恢复时,该产品能够进行故 障转移和故障恢复,则该软件产品可以识别 Sun Cluster。作为可以识别 Sun Cluster 的产品,可以对 Availability Suite 数据服务及相关的资源类型进行配置,使其具有高 可用性, 以便利用 Sun Cluster 提供的高可用性框架。

<span id="page-13-2"></span><span id="page-13-1"></span>Sun StorageTek Availability Suite 软件的全局使用 和本地使用

注 **–** 请参见第 13 页 "适用于 [Remote Mirror](#page-24-2) 软件的规则"。

<span id="page-14-3"></span>Sun StorageTek Availability Suite 软件可以将本地设备或全局设备作为卷使用。全局 设备是指可以从任一群集节点访问的 Sun StorageTek Availability Suite 软件或其他 卷,它们将在 Sun Cluster 框架的控制下进行故障转移。本地设备指单个节点 (主机) 的本地卷,它们不在磁盘设备或资源组中定义,且不在群集文件系统中进行管理。本地 设备不能进行故障转移和恢复。

<span id="page-14-5"></span><span id="page-14-2"></span>要访问本地设备,请在 sndradm 命令中使用 C local 或 -C local 选项, 或者在 iiadm 命令中使用 -C local 选项。要访问全局设备,请使用命令选项 C *tag* 和 -C *tag*。(通常情况下无需指定 -C *tag* 选项,因为 iiadm 和 sndradm 会自动检测磁盘设 备组。)

请参见本指南中的第 [3](#page-36-2) 章以及第 ix [页 "相关文档"中](#page-8-1)列出的 Sun StorageTek Availability Suite 管理指南。

## <span id="page-14-0"></span>仅切换全局设备

<span id="page-14-4"></span>使用 scswitch(1M) 命令可以手动将所有资源组和设备组从主控制节点更改为下一个 首选节点。 Sun Cluster 的文档介绍了如何执行这些任务。

本地设备不能执行故障转移和恢复,因此请勿将本地设备配置为群集的一部分。已装入 到卷上且被指定为本地设备的文件系统,不得配置为用于在 Sun Cluster 环境中执行故 障转移和恢复的设备。

### <span id="page-14-1"></span>可使用的卷

注 **–** 创建阴影卷集时,请勿使用包含 0 号柱面的分区创建阴影卷或位图卷,否则可能 丢失数据。请参见第5页"VTOC信息"。

您可以使用 Remote Mirror 软件复制以下重要的卷:

- 数据库和数据库管理系统 (Database Management System, DBMS) 日志 (整个数据 库或者联机 DBMS 日志)
- 访问控制文件

如果某些卷能够在恢复站点上重新构建或很少发生更改,则可以不复制这些卷:

- 临时卷 (如分类操作中使用的那些卷)
- 假脱机文件
- 分页卷

选择将在卷集中使用的卷 (包括配置位置)时,请确保该卷不包含磁盘标号专用区 (例如, Solaris OS 格式化卷上的分片 2 )。磁盘标号区位于磁盘上 0 号柱面的第一个 扇区中。

Point-in-Time Copy 软件支持所有获得 Sun 支持的存储类型。它独立于底层数据可靠 性软件 (例如, RAID-1、RAID-5 或卷管理器)工作。此外, 在不同的存储类型之间 迁移数据时,可以将它作为工具使用。

Point-in-Time Copy 软件的典型用法包括:

- 备份实时应用程序数据
- 以预定义的间隔装入数据仓库并快速重新同步数据仓库
- 根据实时数据的即时快照开发和测试应用程序
- 在不同类型的存储平台和卷之间迁移数据
- 使用频繁的即时快照热备份应用程序数据

# <span id="page-15-3"></span><span id="page-15-0"></span>在 Sun Cluster 操作环境中导出、导入和 加入阴影卷

### <span id="page-15-1"></span>概述

Sun StorageTek Availability Suite Point-in-Time Copy 软件是一种基于卷的快照工具, 该软件在 Solaris 操作系统中运行, 允许创建和管理瞬时快照 (即时)副本和重新确定 应用程序数据的用途 (如热备份、决策支持或应用程序的开发与测试)。

本节将概述在 Sun Cluster OE 中导出、导入和加入阴影卷。有关详细信息,请参[阅第](#page-44-3) 33 页 "在 Sun Cluster OE [中导出、导入和加入阴影"。](#page-44-3)

## <span id="page-15-2"></span>要求

对 Sun StorageTek Availability Suite Point-in-Time Copy 软件的 Sun Cluster 高可用 性支持是通过使用 Sun Cluster HAStoragePlus 资源类型实现的。该资源类型可用于 使全局设备或卷管理器所控制的卷 (以及这些卷上安装的任何文件系统)在 Sun Cluster 操作环境内具有高可用性。如果此经过配置的资源类型包含的卷还使用 Pointin-Time Copy 软件进行了配置,则这些卷也具有高可用性。

Sun Cluster HAStoragePlus 资源类型是一种故障转移资源类型, 因此在某一时刻同 样只能在一个 Sun Cluster 节点上处于活动状态。如果为一个或多个全局设备或其上安 装的文件系统配置了 HAStoragePlus 资源类型,则它们将成为 Sun Cluster 资源组的 一部分,并且受 Sun Cluster Resource Group Manager (RGM) 的控制。 RGM 使经过

配置的资源组自发或偶然地故障转移或切换到另一个经过配置的 Sun Cluster 系统。全 局设备或卷管理器所控制的卷以及这些卷上安装的文件系统将在当前的 Sun Cluster 节 点上卸载,并在 RGM 的控制下重新安装在 Sun Cluster 故障转移节点上。

对于每个 Point-in-Time Copy 集,每个卷集至少需要三个原始全局设备分区或卷管理 器所控制的卷 (例如, Solaris Volume Manager 或 VERITAS Volume Manager)。

注 **–** 不支持将 Sun Cluster DID 设备作为主卷、阴影卷或位图卷,这是因为当 Sun Cluster 发生故障时将启用磁盘数据防扰功能,但支持在命名上与 DID 设备相对应的 Sun Cluster 全局设备。

## <span id="page-16-0"></span>冗余

为了在使用全局设备时为 Point-in-Time Copy 集包含的数据提供高可用性,应假定主 卷、阴影卷和位图卷位于冗余存储中,这是因为,现在还没有办法在原始全局设备上为 基于主机的数据服务提供冗余。如果没有提供基于控制器的冗余,则必须使用 Sun Cluster 所支持的卷管理器。出于性能考虑,建议在任何情况下都不将位图卷置于 RAID-5 卷 (基于主机或基于控制器),这是因为, Point-in-Time Copy 卷集内进行的 位图 I/O 处理可能具有 I/O 密集性。

# <span id="page-16-3"></span><span id="page-16-2"></span><span id="page-16-1"></span>VTOC 信息

Solaris 系统管理员必须了解 Solaris 在原始设备上创建的虚拟目录 (Virtual Table Of Contents, VTOC)。

创建和更新物理磁盘的 VTOC 是 Solaris 的一项标准功能。软件应用程序 (如 Availability Suite)、存储虚拟化的发展以及基于 SAN 控制器的出现,使得不了解情 况的 Solaris 系统管理员很容易在不经意间改变 VTOC。改变 VTOC 会增加丢失数据的 可能性。

关于 VTOC, 应注意以下几点:

- VTOC 是由软件根据设备的几何结构生成的虚拟目录, 并且通过 Solaris format(1M) 实用程序写入该设备的第一个柱面。
- 各种软件组件 (如 dd(1M)、备份实用程序、 Point-in-Time Copy 软件及 Remote Mirror 软件)都可以将一个卷的 VTOC 复制到另一个卷(只要该卷的映射中包含 0 号柱面)。
- 如果源卷与目标卷的 VTOC 不是百分之一百的一致, 则将有可能导致某些类型的数 据丢失。

发生数据丢失后可能不会被立即检测到,但是将会在稍后使用其他实用程序 (如  $fsck(1M)$ ) 时检测到。

第一次配置和验证卷复制时,应使用 prtvtoc(1M) 实用程序保存所有受影响设备的 VTOC 副本。如有必要,则稍后可以使用 fmthard(1M) 实用程序恢复 VTOC。

- 使用诸如 VxVM 和 SVM 之类的卷管理器时, 在由这两个管理器创建的单个卷之间 进行复制比较安全。由于这两种卷管理器创建的卷不包含 VTOC,因此可以避免 VTOC 问题。
- 在原始设备上格式化单个分区时,对于除备份分区外的所有分区,要确保这些分区 未映射 0 柱面, 因为 0 柱面包含 VTOC。将原始分区用作卷时, 应使用卷管理器将 VTOC 从正在配置的分区中排除。
- 格式化原始设备的备份分区时,要确保源设备和目标设备的物理结构相同。(默认情 况下,分区 2 映射了备份分区中的所有柱面。)如果源设备和目标设备大小不同,则 须确保源备份分区比目标备份分区小,同时目标分区不包含 0 号柱面。

# <span id="page-18-1"></span><span id="page-18-0"></span>配置 Sun StorageTek Availability Suite 软件

注 **–** 本指南假定您已在群集中的每个节点上安装了卷管理器软件和 Sun Cluster 软件。

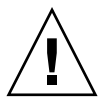

注意 **–** 请勿在运行 Sun Cluster 3.0 软件初始发行版的系统上安装 Sun StorageTek Availability Suite 软件。

第 ix [页 "相关文档"中](#page-8-1)列出的 《Sun StorageTek Availability Suite 4.0 软件安装和配 置指南》介绍了如何在非群集环境中安装 Sun StorageTek Availability Suite 软件。在 Sun Cluster 环境中安装此软件的步骤与安装指南中的描述大体相同。本章将介绍在 Sun Cluster 环境中安装此软件的差异。

本章包括以下主题:

- 第 8 页 "设置 AVS [特定于群集的配置数据库的位置"](#page-19-0)
- 第 9 [页 "备份配置信息"](#page-20-0)
- 第 10 [页 "编辑位图参数文件"](#page-21-0)
- 第 12 页 "Remote Mirror [软件支持的配置"](#page-23-0)
- 第 14 页 "[Point-in-Time Copy](#page-25-2) 软件支持的配置"
- 第 15 页 "磁盘设备组和 [Sun StorageTek Availability Suite](#page-26-0) 软件"
- 第 15 页 "在 Sun Cluster OE [中处理原始设备"](#page-26-1)
- 第 20 页 "配置 [Sun Cluster](#page-31-0) 环境"

## <span id="page-19-2"></span><span id="page-19-0"></span>设置 AVS 特定于群集的配置数据库的 位置

安装在 Sun Cluster 操作环境中后, AVS 软件将需要一个用于 Sun Cluster 特定信息的 配置数据库。此 Sun Cluster 配置数据库是对本地配置数据库的补充,在这种情况下仍 然需要使用本地配置数据库 (有关更多详细信息,请参见 《Sun StorageTek Availability Suite 4.0 软件安装和配置指南》)。

单个 Sun Cluster 配置位置必须由所有群集节点共享,并且必须在每个节点上明确设 置。如果尚未在该节点上设置群集配置位置,则运行不带参数的 dscfgadm 时,系统 会提示您设置该位置。稍后还可以通过在群集的所有节点上运行 dscfgadm -s 来更改 该位置。

群集配置数据库必须位于 did 设备的原始分片上。为了便于查找未使用的 did 设备, 可使用 scdidadm -L 命令按设备 ID 显示本地磁盘和共享磁盘。有关对此配置位置的 要求,请参阅表 [2-1](#page-19-1)。

<span id="page-19-5"></span>注 **–** 请确保分片不包含磁盘标号专用区 (例如, Solaris OS 格式化卷上的分片 2)。磁 盘标号区位于磁盘上 0 号柱面的第一个扇区中。请参见第 5 页 "[VTOC](#page-16-2) 信息"。

#### <span id="page-19-1"></span>表 **2-1** 配置位置要求和注意事项

<span id="page-19-4"></span><span id="page-19-3"></span>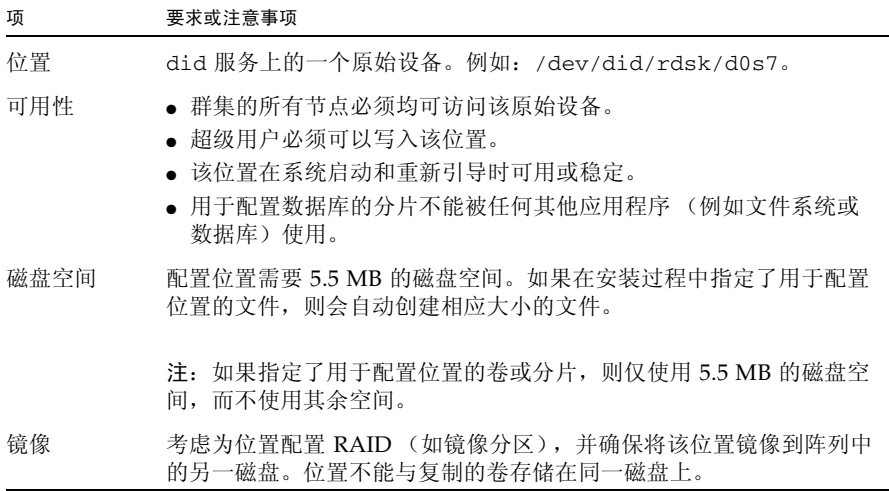

## <span id="page-20-2"></span><span id="page-20-0"></span>备份配置信息

除本地配置信息 (请参见 《Sun StorageTek Availability Suite 4.0 软件安装和配置指 南》)外,还应定期备份特定于群集的配置信息。您可以建立一个 cron(1M) 作业, 定 期对 Sun Cluster 配置数据库进行自动备份。另外,请在更改配置 (如添加或删除卷) 时备份配置信息。

## <span id="page-20-1"></span>▼ 备份配置信息

**1.** 在 **Sun Cluster** 的每个节点上,备份本地配置数据库 (请参见 《**Sun StorageTek Availability Suite 4.0** 软件安装和配置指南》)。

# cp /etc/dscfg\_local /var/backups/dscfg\_local

- **2.** 在 **Sun Cluster** 的一个节点上,执行以下两个步骤:
	- **a.** 备份 /etc/dscfg\_cluster 引用文件,其中包含 **AVS** 群集数据库的路径。

# cp /etc/dscfg\_cluster /var/backups/dscfg\_cluster

**b.** 使用 dd 命令将特定于群集的配置数据库的内容备份到一个文件中。该数据库的大小 为 **5.5 MB**。

```
# dd if=/dev/did/rdsk/d3s4 of=/var/backups/dscfg_cluster_data 
bs=512k count=11
```
**3.** 要确定为特定于群集的配置数据库指定的设备,请对 /etc/dscfg\_cluster 文件运 行 cat 命令, 或者运行 dscfgadm -i。

**a.**

```
# cat /etc/dscfg_cluster 
/dev/did/rdsk/d3s4
```
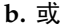

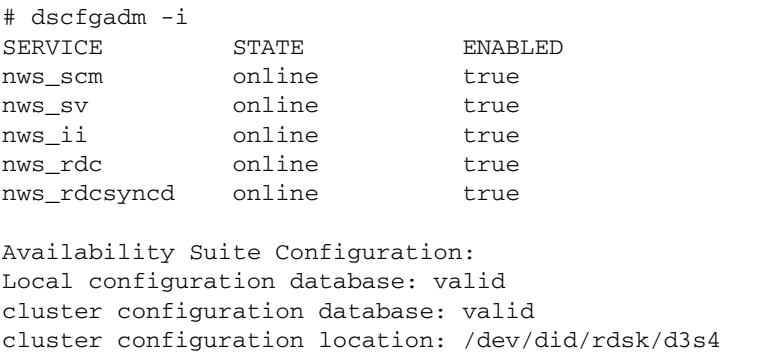

## <span id="page-21-3"></span><span id="page-21-0"></span>编辑位图参数文件

<span id="page-21-5"></span>Remote Mirror 和 Point-in-Time Copy 软件使用位图卷来跟踪卷之间的差别,并且提 供有关卷更新的信息。第 ix [页"相关文档"](#page-8-1)列出的 Sun StorageTek Availability Suite 软件文档介绍了位图大小和其他要求。

在 Sun Cluster 环境中, 位图卷与相应的主主机或辅助主机数据卷必须属于同一个磁盘 设备组或群集资源组。

Remote Mirror 和 Point-in-Time Copy 软件包括两个配置文件,用于确定写入和保存 位图卷的方式:

- Remote Mirror 软件 /usr/kernel/drv/rdc.conf
- Point-in-Time Copy 软件 /usr/kernel/drv/ii.conf

注 **–** Sun StorageTek Availability Suite Remote Mirror 和 Point-in-Time Copy 软件不 支持位图文件。软件使用常规的原始设备存储位图。这些原始设备所在的磁盘必须与包 含数据的磁盘分开。

## <span id="page-21-1"></span>设置位图操作模式

<span id="page-21-4"></span><span id="page-21-2"></span>根据 /usr/kernel/drv/rdc.conf 中的 rdc\_bitmap\_mode 设置,存储于磁盘上 的位图在系统崩溃后仍可保留下来。默认设置为 0。将位图模式设置为 1, 如以下示例 所示:

● 打开 **rdc.conf** 文件并定位以下部分。编辑位图模式的值,保存并关闭文件。

# rdc\_bitmap\_mode # - Sets the mode of the RDC bitmap operation, acceptable values are: 0 - autodetect bitmap mode depending on the state of SDBC (default). 1 - force bitmap writes for every write operation, so an update resync # can be performed after a crash or reboot. # 2 - only write the bitmap on shutdown, so a full resync is # required after a crash, but an update resync is required after # a reboot. # **rdc\_bitmap\_mode=1;**

### <span id="page-22-5"></span><span id="page-22-0"></span>/usr/kernel/drv/ii.conf 文件

<span id="page-22-4"></span><span id="page-22-2"></span>/usr/kernel/drv/ii.conf 文件包含一项设置,用于设置 Point-in-Time Copy 的 位图保存模式:

■ ii\_bitmap - 修改该设置可更改关机或系统崩溃时保存位图卷的方式。在 Sun Cluster 环境中,将其设置为 1。

<span id="page-22-3"></span>如果将该字段设置为 1,则存储于磁盘上的位图在系统崩溃后仍可保留下来。

- <span id="page-22-1"></span>▼ 编辑 ii.conf 文件
	- **1.** 使用文本编辑器 (如 vi**(1)**)打开 /usr/kernel/drv/ii.conf 文件。
	- **2.** 在 **Sun Cluster** 环境中,将位图模式设置为 1。

例如:

```
# bitmap volume storage strategy:
# 0 indicates kernel memory loaded from bitmap volume when shadow is resumed
   and saved to bitmap volume when shadow is suspended.
# 1 indicates permanent SDBC storage, bitmap volume is updated directly as
   bits are changed.
# 2 indicates that if FWC is present strategy 1 is used, otherwise strategy 0.
ii_bitmap=1;
```
**3.** 保存并退出文件。

**4.** 按照以下方式禁用并重新启用数据服务:

```
# dscfgadm -d
# dscfgadm -e
```
## <span id="page-23-5"></span><span id="page-23-0"></span>Remote Mirror 软件支持的配置

## <span id="page-23-1"></span>添加主机名

<span id="page-23-6"></span>此步骤可确保运行 Availability Suite 软件的计算机能够读取和识别 /etc/hosts 文件 中的主机名。

## <span id="page-23-2"></span>▼ 编辑 /etc/hosts 文件

将所有要使用 Remote Mirror 软件的计算机的名称和 IP 地址放入 /etc/hosts 文件 中。确保将所有要使用 Remote Mirror 软件的逻辑主机的逻辑主机名和 IP 地址包括在 /etc/hosts 文件中。

<span id="page-23-4"></span>● 将所有要使用 **Remote Mirror** 软件的计算机的名称和 **IP** 地址添加到 /etc/hosts 文 件中。

在每台要安装和运行 Remote Mirror 软件的计算机上编辑此文件。

## <span id="page-23-3"></span>使用自动同步功能

在 Sun Cluster 中使用自动同步功能时请考虑以下事项:

- 如果您要在群集故障转移时实现自动重新同步,请开启自动同步功能。一旦启用此 功能,群集故障转移便会在出现更新时自动将远程镜像卷集返回到复制模式。
- 如果要手动强制群集执行故障转移, 则必须确保所有远程镜像组件完全识别出当前 状况,包括此群集以外的远程主机。实际上,这意味着在故障转移后不应立即进行 更新式同步。 scswitch 命令运行结束后,应至少等待 30 秒,再开始更新式同步以便 使 Sun Cluster 完成逻辑主机接口的重新配置。

## <span id="page-24-2"></span><span id="page-24-0"></span>适用于 Remote Mirror 软件的规则

■ Remote Mirror 卷集中的主卷与其位图卷 (以及可能存在的磁盘队列卷)或辅助卷 与其位图卷必须处于每个节点的同一个磁盘设备组中。(远程镜像卷集还包括有关主 主机和辅助主机以及操作模式的信息。)

<span id="page-24-3"></span>例如,在同一个 Remote Mirror 卷集中,不能出现这样的情况:主卷的磁盘设备组 名称为 sndrdg,而主位图卷的磁盘设备组名称为 sndrdg2。

- 通过 Remote Mirror 软件, 可将多个磁盘设备组用于群集切换和故障转移, 但是群 集节点的卷集中每个主或辅助磁盘设备组件必须位于同一个磁盘设备组中。
- **Remote Mirror** 软件需要创建一个资源组,其中包含磁盘设备组和逻辑故障转移主 机。该资源组必须包含单个 SUNW.HAStoragePlus 资源类型的实例 (引用 Remote Mirror 主或辅助数据和位图卷的设备组), 还必须包含单个 SUNW.LogicalHostname 资源类型的实例 (引用与 Remote Mirror 的主或辅助主 机名相关联的故障转移 IP 地址)以及任何其他可用的资源类型。

为了增强 Remote Mirror 设备组与在其中配置的资源组名称之间的故障转移关联, 建议在指定的资源组名称中磁盘设备组的名称后面附加 -stor-rg。例如,如果磁 盘设备组名称为 sndrdg,则资源组名称为 sndrdg-stor-rg。

■ 不支持在群集内进行远程镜像复制。例如, 在群集中, 主主机为群集节点 1, 辅助主 机为群集节点 2,卷集中的主卷、辅助卷和位图卷位于同一个磁盘设备组中。 通常, Remote Mirror 主主机属于一个群集配置,而复制的辅助主机可以属于也可 以不属于不同的群集。

<span id="page-24-4"></span>支持 Remote Mirror 软件的三种配置:

- 第 13 [页 "远程镜像主主机位于群集节点上"](#page-24-1)
- 第 14 [页 "远程镜像辅助主机位于群集节点上"](#page-25-0)
- 第 14 [页 "远程镜像主主机和辅助主机都位于群集节点上"](#page-25-1)

### <span id="page-24-1"></span>远程镜像主主机位于群集节点上

在此配置中,远程镜像主主机是您使用 scrgadm 命令在远程镜像资源组中为远程镜像 磁盘组创建的逻辑主机,具体示例请参见第 20 页 "为 HAStorage 或 [HAStoragePlus](#page-31-1)  配置 [Sun Cluster](#page-31-1)"。

如果在主主机上配置了远程镜像自动同步功能,则 Remote Mirror 软件将在发生切换 或故障转移事件后,从主主机对所有受影响的远程镜像卷集启动更新式重新同步 (如 果对这些卷集启用了自动同步功能)。此操作在资源组和网络切换操作完成后开始执 行。有关使用 sndradm -a 命令设置自动同步功能的描述,请参见 sndradm 手册页 和 《Sun StorageTek Availability Suite 4.0 Remote Mirror 软件管理指南》。

## <span id="page-25-0"></span>远程镜像辅助主机位于群集节点上

在此配置中,远程镜像辅助主机是您使用 scrgadm 命令在远程镜像资源组中为远程镜 像磁盘组创建的逻辑主机,具体示例请参见第 20 页 "为 [HAStorage](#page-31-1) 或 [HAStoragePlus](#page-31-1) 配置 Sun Cluster"。

更新式重新同步等操作是由主主机发出的。发生切换或故障转移事件后, Remote Mirror 软件将尝试对所有受影响的远程镜像卷集启动更新式重新同步 (如果对这些卷 集启用了自动同步功能)。不过,远程镜像卷集中的远程镜像辅助主机不能启动更新式 重新同步。

此操作在资源组和网络切换操作完成后开始执行。在这种情况下,远程镜像辅助主机切 换似乎在短期内失去了与远程镜像主主机的网络连接。

如果在主主机上配置了远程镜像自动同步功能,则 sndrsyncd 同步守护进程将在系统 重新引导或链接发生故障时尝试重新同步卷集。有关使用 sndradm -a 命令设置自动 同步功能的描述,请参见 sndradm 手册页和 《Sun StorageTek Availability Suite 4.0 Remote Mirror 软件管理指南》。

如果禁用了该功能 (默认设置),并且只是对卷集进行记录而不是复制,请使用 sndradm 命令手动执行更新。

### <span id="page-25-1"></span>远程镜像主主机和辅助主机都位于群集节点上

不支持在群集内进行远程镜像复制。即,当主主机和辅助主机位于同一个群集中,并且 卷集中的主卷、辅助卷和位图卷位于同一个磁盘设备组时,无法进行远程镜像复制。

如果远程镜像主主机和辅助主机在不同的群集中进行配置,有关操作注意事项,请参见 第 13 [页 "远程镜像主主机位于群集节点上"和](#page-24-1)第 14 [页 "远程镜像辅助主机位于群集](#page-25-0) [节点上"](#page-25-0)。

## <span id="page-25-3"></span><span id="page-25-2"></span>Point-in-Time Copy 软件支持的配置

适用于 Point-in-Time Copy 软件的某些规则如下:

- 所有 **Point-in-Time Copy** 卷集组件必须位于同一个磁盘设备组中,除非 **Sun Cluster** 中同时还在进行导出**/**导入**/**加入操作。 Point-in-Time Copy 卷集包含主卷、 阴影卷、位图卷和可选的溢出卷。
- 通过 Point-in-Time Copy 软件,您可以将多个磁盘设备组用于群集切换和故障转 移。卷集中的每个组件都必须位于同一个磁盘设备组中。

例如,不能使同一个卷集中的主卷位于名为 ii-group 的磁盘设备组中,而使阴影 卷位于名为 ii-group2 的磁盘设备组中。

■ 在对主卷执行即时复制或更新操作期间,尤其是当阴影卷正在向主卷复制(iiadm c m) 或更新 (iiadm -u m) 数据时,如果发生 Solaris OS 故障或 Sun Cluster 故障 转移,则主卷可能会处于不一致状态(即,复制或更新操作可能未完成)。第 [32](#page-43-1) 页 "保留 [Point-in-Time Copy](#page-43-1) 卷数据"介绍了如何避免这种情况。

# <span id="page-26-2"></span><span id="page-26-0"></span>磁盘设备组和 Sun StorageTek Availability Suite 软件

Solstice DiskSuite™ 和 VERITAS Volume Manager (VxVM) 可以将磁盘设备组成由群 集节点控制的组。然后您就可以配置这些磁盘设备组,使其在出现故障时转移到另一个 群集节点 (如第 20 页 "配置 [Sun Cluster](#page-31-0) 环境"中所述)。

Solstice DiskSuite 和 VxVM 设备路径包括磁盘设备组。在 Sun Cluster 环境中进行操 作时, Sun StorageTek Availability Suite 命令 sndradm 和 iiadm 会自动检测和使用 磁盘设备组 (配置过程请参见第 20 页 "配置 [Sun Cluster](#page-31-0) 环境")。

您也可以使用 sndradm 和 iiadm 命令选择指定的磁盘设备组, 或者将卷集作为纯本 地节点配置项进行操作。请参见第 25 页 "使用 [Sun StorageTek Availability Suite](#page-36-3) 的 iiadm 和 [sndradm](#page-36-3) 命令"

# <span id="page-26-1"></span>在 Sun Cluster OE 中处理原始设备

尽管在 VERITAS Volume Manager (VxVM) 或 Solaris Volume Manager (SVM) 的控 制下,用于处理各个原始设备的卷配置过程大不相同,但 Sun StorageTek Availability Suite 仍然支持在 Sun Cluster OE (Operating Environment,操作环境)中使用原始 设备。

在 Sun Cluster OE 中, Availability Suite 只通过使用 Sun Cluster 全局设备 (如 /dev/global/rdsk/d8s0)来支持原始设备。 Availability Suite 不能使用 Sun Cluster DID 设备 (如 /dev/did/rdsk/d8s0),因为直接使用 DID 设备时 Sun Cluster 的磁盘防扰和数据路径软件会导致连接问题。

例如:

iiadm -e ind /dev/global/rdsk/d8s0 /dev/global/rdsk/d8s1 /dev/global/rdsk/d8s2

如果在某个全局设备上配置了 Point-in-Time Copy 软件, 则 Sun Cluster 中的任何节 点均能同时访问 Point-in-Time Copy 软件主卷或阴影卷上的数据。对于已配置的 Point-in-Time Copy 软件集, Sun Cluster 中的一个节点具有直接的 I/O 访问权限, 其 他所有节点则具有群集互连 I/O 访问权限。

根据 Point-in-Time Copy 软件集的用法模式, 如果某个特定节点正在承担主卷或阴影 卷的大部分 I/O 工作负荷,则可以将全局设备移动到应用程序使用率较高的节点,如 下所示:

scswitch -z -D dsk/d<n> -h *Sun-Cluster-Nodename*

这样做将会提高性能并减少群集互连的通信流量。

全局设备与 SVM 和 VxVM 卷非常相似,并且可以在节点之间进行切换。尽管全局设 备上支持 Availability Suite, 但由于 Sun Cluster 的默认 DID 设备的行为, 每个全局 设备均位于自己的"已命名"Sun Cluster 设备组中。例如,/dev/global/rdsk/d8 位于 "dsk/d8" 设备组中。 Sun Cluster 的这一默认行为 (Point-in-Time Copy 中的所 有组成卷必须位于同一个 Sun Cluster 设备组中)会强迫您将 Point-in-Time Copy 软 件的主卷、阴影卷和位图卷置于同一个全局设备中,从而导致 I/O 性能非常低。

默认情况下, 在 Sun Cluster OE 中, 所有 DID 设备均会映射到与其同名的全局设备。 例如,以下两个 DID 设备:

/dev/did/rdsk/d6, dsk/d7 & dsk/d8

将映射到以下两个全局设备:

/dev/global/rdsk/d6, dsk/d7 & dsk/d8

如果试图将 Point-in-Time Copy 软件的主卷、阴影卷和位图卷置于不同的全局设备 上,则由于上述的组成卷规则,该启用操作将失败,如下所示。

<span id="page-28-0"></span>▼ 创建已命名的全局设备组

**1.** 使设备位于节点上。

**# scswitch -z -D dsk/d6,dsk/d7,dsk/d8 -h** *Sun-Cluster-Nodename*

**2.** 尝试跨越多个设备组启用 **Point-in-Time Copy** 集。

在本例中,这些设备组为 dsk/d6、 dsk/d7 和 dsk/d8。

```
# iiadm -e dep /dev/global/rdsk/d6s0 /dev/global/rdsk/d7s0 
/dev/global/rdsk/d8s0
iiadm: Volumes are not in same disk group:
```
要解决此问题,需要将这些不同的全局设备重新配置到一个 "已命名"的全局设备组 中。

**3. Sun Cluster** 将设备组 "切换"到维护模式。

```
# scswitch -m -D dsk/d6
# scswitch -m -D dsk/d7
# scswitch -m -D dsk/d8
```
**4. Sun Cluster** 从配置中取消配置以前的名称。

```
# scconf -r -D name=dsk/d6
# scconf -r -D name=dsk/d7
# scconf -r -D name=dsk/d8
```
**5.** 定义一个新的已命名的设备组配置名,其中包含 **DID** 设备。

在本例中,已命名的组为 "AVSuite"。

```
# scconf -a -D type=rawdisk, name=AVSuite, 
nodelist=Sun-Cluster-Node1, Sun-Cluster-Node2, .., Sun-Cluster-NodeN, 
preferenced=false, 
failback=disabled, numsecondaries=, 
globaldev=d6, globaldev=d7, globaldev=d8
```
**6.** 使已命名的全局设备组 **(AVSuite)** 位于当前的 **Sun Cluster** 节点。 在本例中,已命名的组为 "AVSuite"。

**# scswitch -z -D AVSuite -h** *Sun-Cluster-Node1*

**7.** 再次尝试跨越多个已命名的组启用 **Point-in-Time Copy** 集。

在本例中,已命名的组为 dsk/d6、 dsk/d7 和 dsk/d8。

```
# iiadm -e dep /dev/global/rdsk/d6s0 /dev/global/rdsk/d7s0 
/dev/global/rdsk/d8s0
```
这一次该命令运行成功。

**8.** 检验是否已成功设置群集标记。

```
请注意,运行 iiadm -i /dev/global/rdsk/d7s0 之后,群集标记是 AVSuite,
而不是 dsk/d7。
```

```
# iiadm -i /dev/global/rdsk/d7s0
```

```
/dev/global/rdsk/d6s0: (master volume)
/dev/global/rdsk/d7s0: (shadow volume)
/dev/global/rdsk/d8s0: (bitmap volume)
Cluster tag: AVSuite
Dependent copy
Volume size: 212127744
Shadow chunks total: 3314496 Shadow chunks used: 0
Percent of bitmap set: 0
         (bitmap clean)
```
**9.** 现在可以将新命名的全局设备切换到其他的 **Sun Cluster** 节点上,并使用其新的设备组 名。

**# scswitch -z -D AVSuite -h** *Sun-Cluster-Node2*

### <span id="page-30-0"></span>▼ 删除已命名的全局设备组

创建了 "已命名"的全局设备之后,在将来某一时刻可能需要删除这些设备。按照以 下步骤将全局设备配置恢复到初始状态。

**1.** 禁用 "已命名"的全局设备。

```
# iiadm -d /dev/global/rdsk/d7s0
```
**2. Sun Cluster** 将设备组 "切换"到维护模式。 在本例中,已命名的组为 "AVSuite"。

**# scswitch -m -D AVSuite**

**3. Sun Cluster** 取消配置已命名的全局设备配置。

**# scconf -r -D name=AVSuite**

**4.** 为先前配置的所有 **DID** 设备定义一个 dsk/dn 设备组配置名 (默认)。

```
# scconf -a -D type=rawdisk, name="dsk/d6", 
nodelist=Sun-Cluster-Node1,Sun-Cluster-Node2,..,Sun-Cluster-NodeN, 
preferenced=false,failback=disabled, numsecondaries=, globaldev=d6
# scconf -a -D type=rawdisk, name="dsk/d7", 
nodelist=Sun-Cluster-Node1,Sun-Cluster-Node2,..,Sun-Cluster-NodeN, 
preferenced=false, failback=disabled, numsecondaries=, globaldev=d7
# scconf -a -D type=rawdisk, name="dsk/d8", 
nodelist=Sun-Cluster-Node1,Sun-Cluster-Node2,..,Sun-Cluster-NodeN, 
preferenced=false, failback=disabled, numsecondaries=, globaldev=d8
```
**5.** 使已命名的全局设备组位于当前的 **Sun Cluster** 节点。

**# scswitch -z -D dsk/d6,dsk/d7,dsk/d8 -h** *Sun-Cluster-Node1*

**6.** 检验最初的限制现在是否已恢复。

```
# iiadm -e dep /dev/global/rdsk/d6s0 /dev/global/rdsk/d7s0 
/dev/global/rdsk/d8s0
iiadm: Volumes are not in same disk group:
```
## <span id="page-31-5"></span><span id="page-31-0"></span>配置 Sun Cluster 环境

<span id="page-31-4"></span>本节中的步骤介绍了如何配置 Sun Cluster 软件以便与 Remote Mirror 和 Point-in-Time Copy 软件一起使用。《Sun Cluster 3.2 Data Installation and Configuration Guide》包含有关配置和管理 Sun Cluster 数据服务的更多信息。有关更多信息,请参 见 scrgadm(1M) 和 scswitch(1M) 手册页。

一般的配置步骤为:

- 1. 登录到群集中的任一节点。
- 2. 使用卷管理器配置磁盘设备组。
- 3. 注册 SUNW.HAStorage 或 SUNW.HAStoragePlus 资源类型。

4. 创建资源组。

- 5. 将 SUNW.HAStorage 或 SUNW.HAStoragePlus 添加到磁盘设备组中。
- 6. (仅 Remote Mirror 步骤)向资源组中添加逻辑故障转移主机。
- <span id="page-31-6"></span>7. 启用资源组并使其联机。

## <span id="page-31-2"></span><span id="page-31-1"></span>▼ 为 HAStorage 或 HAStoragePlus 配置 Sun Cluster

- <span id="page-31-3"></span>**1.** 以超级用户身份登录到群集中的任一节点。
- **2.** 使用卷管理器软件配置一个磁盘设备组。

请参见卷管理器软件附带的文档。配置新的磁盘设备组前,也可以检查当前已配置的 组。例如,使用 metaset(1M)、vxdg 或 vxprint 命令(这取决于所使用的卷管理器 软件)。

**3.** 将 SUNW.HAStorage 或 SUNW.HAStoragePlus 作为资源类型进行注册。

# **scrgadm -a -t SUNW.HAStorage**

# **scrgadm -a -t SUNW.HAStoragePlus**

注 **–** 有关 HAStorage 和 HAStoragePlus 资源类型的信息,请参阅 SunCluster 文档。 《SunCluster 3.0 5/02 Supplement》(文件号码: 816-3380-10)包含了详细信息。

**4.** 为 *devicegroup* 创建一个资源组。

# **scrgadm -a -g** *devicegroup***-stor-rg -h** *node1,node2*

*devicegroup* 是必需的磁盘设备组名称。

-h *node1*,*node2* 指定可以控制此资源组的群集节点。如果不指定这些节点,则默认情况 下为群集中的所有节点。

**5.** 对于 SUNW.HAStorage 资源,请使用以下命令将该资源添加到资源组中。

```
# scrgadm -a -j devicegroup-stor -g devicegroup-stor-rg \
-t SUNW.HAStorage \
-x ServicePaths=devicegroup -x AffinityOn=True
```
*devicegroup* 磁盘设备组名称。

-x ServicePaths= 指定 Sun StorageTek Availability Suite 软件所依赖的扩展 属性。在此处,使用的磁盘设备是 *devicegroup*。 -x AffinityOn=True 指定 SUNW.HAStorage 资源需要对 -x ServicePaths 中定义的全局设备和群集文件系统执行关联切换。 同时,还强行使资源组和磁盘设备组位于同一个节点上,从 而提高与磁盘密切相关的数据服务的性能。 如果在 SUNW.HAstorage 资源联机时将设备组切换到另一 节点,则 AffinityOn 将不起作用,并且资源组不会与设 备组一起迁移。另一方面,如果资源组切换到另一节点,而 AffinityOn 的设置是 True,则将导致设备组跟随资源组 切换到新节点。

**6.** 对于 SUNW.HAStoragePlus 资源,请使用以下命令将该资源添加到资源组中。

```
# scrgadm -a -j devicegroup-stor -g devicegroup-stor-rg \
-t SUNW.HAStoragePlus \
-x GlobalDevicePaths=devicegroup -x AffinityOn=True
```
-x GlobalDevicePaths= 指定 Sun StorageTek Availability Suite 软件所依赖的扩展 属性。在此处,使用的磁盘设备是 *devicegroup*。 -x AffinityOn=True 指定 SUNW.HAStoragePlus 资源需要对 -x GlobalDevicePaths 中定义的全局设备和群集文件系统 执行关联切换。 同时,还强行使资源组和磁盘设备组位于同一个节点上,从 而提高与磁盘密切相关的数据服务的性能。 如果在 SUNW.HAstoragePlus 资源联机时将设备组切换 到另一节点,则 AffinityOn 将不起作用,并且资源组不 会与设备组一起迁移。另一方面,如果资源组切换到另一节 点,而 AffinityOn 的设置是 True,则将导致设备组跟 随资源组切换到新节点。

#### **7.** 向资源组中添加逻辑主机名资源。

注 **–** 仅对远程镜像卷执行此步骤。无需对 Point-in-Time Copy 卷执行此步骤。

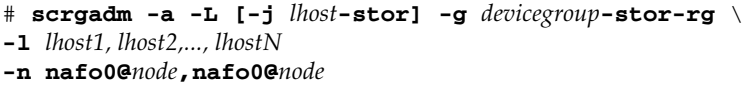

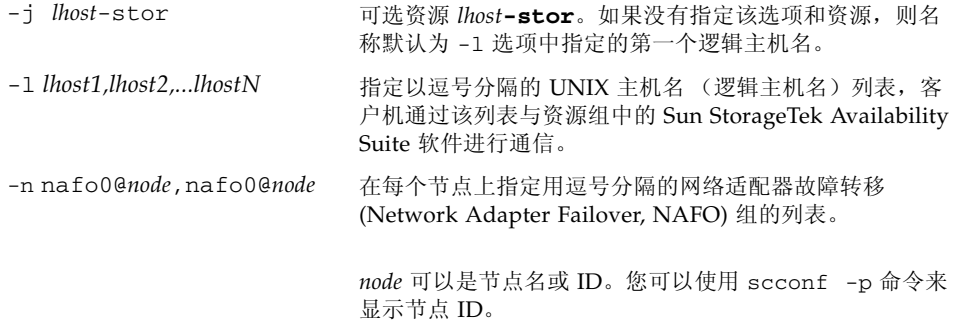

**8.** 启用资源组中的资源,管理资源组,以及使资源组联机。

# **scswitch -Z -g** *devicegroup***-stor-rg**

**9.** 检验资源是否联机。

**a.** 在任意群集节点上运行以下命令。

# **scstat -g**

b. 查找资源组状态字段,确定在节点列表中指定的节点上资源组是否联机。

**10.** 对于 **HAStoragePlus** 资源,检验资源组是否会在节点间出现故障。

```
# scswitch -z -g devicegroup-stor-rg -h fail-to node
```
上述命令将使资源组在出现故障时转移到指定的节点。

```
# scswitch -S -h fail-from node
```
上述命令将使所有资源在出现故障时从指定的节点转移。

### <span id="page-34-1"></span><span id="page-34-0"></span>使用卷集配置 HAStoragePlus 资源类型

本例显示了如何在本地安装的 Sun Cluster 全局设备分区上配置资源组。

您可以将 HAStoragePlus 资源配置成在所有资源组中进行故障转移,也可以将个别卷 集配置成故障转移到群集中的另一个节点上。使用卷集配置资源类型时,请考虑以下内 容:

- 将一个新卷集添加到 Sun StorageTek Availability Suite 软件后, 必须禁用已配置的 资源组并将其置于脱机状态。
- 必须指定卷集中的每个卷。例如, 以下命令显示了如何使用 HAStoragePlus 资源为 现有的资源组定义一个卷集。

```
# scrgadm -a -j iidg-rs -g iidg -t SUNW.HAStoragePlus \
-x GlobalDevicePaths=/dev/vx/rdsk/iidg/ii01,/dev/vx/rdsk/ii02, \
/dev/vx/rdsk/iidg/ii11,/dev/vx/rdsk/iidg/ii12,/dev/vx/rdsk/iidg/iibitmap1, \
/dev/vx/rdsk/iidg/iibitmap2
```
其中:

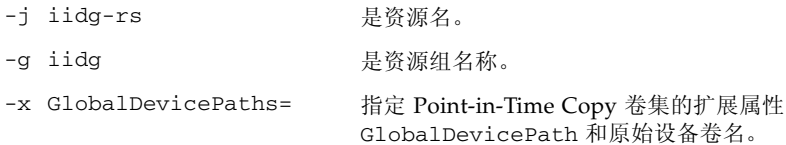

<span id="page-36-2"></span>第 **3** 章

## <span id="page-36-3"></span><span id="page-36-0"></span>使用 Sun StorageTek Availability Suite 的 iiadm 和 sndradm 命令

<span id="page-36-4"></span>本章介绍了如何在 Sun Cluster 环境中使用 Sun StorageTek Availability Suite 的 iiadm 和 sndradm 命令。第 ix [页 "相关文档"中](#page-8-1)列出的 Sun StorageTek Availability Suite 管理指南介绍了 iiadm 和 sndradm 的完整命令语法和选项。

<span id="page-36-8"></span><span id="page-36-7"></span><span id="page-36-5"></span>Sun StorageTek Availability Suite 软件可以将全局设备或本地设备作为卷使用。

- 全局设备是可从任一群集节点访问的 Sun StorageTek Availability Suite 或其他卷, 这些卷在 Sun Cluster 框架的控制下进行故障转移和恢复。
- 本地设备是指单个节点 (主机)的本地 Sun StorageTek Availability Suite 软件卷, 它们不是在磁盘或资源组中定义的,并且不在群集文件系统中进行管理。本地设备 不会进行故障转移和恢复。

本章包括以下主题:

- 第 25 [页 "安装和复制全局卷文件系统"](#page-36-1)
- 第 26 [页 "全局设备命令语法"](#page-37-0)
- 第 28 [页 "本地设备命令语法"](#page-39-1)
- 第 31 [页 "将所有群集卷集放入一个](#page-42-0) I/O 组"
- 第 32 页 "保留 [Point-in-Time Copy](#page-43-0) 卷数据"

## <span id="page-36-6"></span><span id="page-36-1"></span>安装和复制全局卷文件系统

如果卷包含文件系统,而且您希望使用 Sun StorageTek Availability Suite 软件复制该 文件系统,则必须在所有群集节点上创建和安装一个相关的全局文件系统。以下这些步 骤可确保当您复制或更新卷集时,该文件系统对于所有节点和主机都可用。

注 **–** 有关管理群集文件系统 (包括创建和安装全局文件系统)的信息,请参见 Sun Cluster 文档。另请参见 mount(1M) 和 mount\_ufs(1M) 命令。

使用以下步骤在所有群集节点上创建和安装一个相关的全局文件系统:

**1.** 在相应的磁盘集元设备或磁盘组卷上创建文件系统。

# **newfs** *raw-disk-device*

例如,使用 VERITAS Volume Manager 时,可以将 *raw-disk-device* 指定为 /dev/vx/rdsk/sndrdg/vol01。

**2.** 在每个节点上,创建文件系统的安装点目录。

# **mkdir -p /global**/*device-group*/*mount-point*

- *device-group* 是与包含设备的设备组名称对应的目录名。
- *mount-point* 是安装文件系统的目录的名称。
- 3. 在每个节点上, 在 /etc/vfstab 文件中为安装点添加一个条目, 并使用 q1obal 安 装选项。
- **4.** 在群集节点上,使用 sccheck**(1M)** 检验安装点和其他条目。
- **5.** 从群集中的任意节点安装文件系统。

# **mount /global**/*device-group*/*mount-point*

**6.** 检验文件系统是否是使用不带选项的 mount 命令安装的。

## <span id="page-37-1"></span><span id="page-37-0"></span>全局设备命令语法

注 **–** 初次启用远程镜像或即时复制卷集的过程中,使用 iiadm 或 sndradm 命令时, 可以用 -C *tag* 群集选项指定全局设备磁盘组。不过,如本节中所述,您不一定要使用 -C *tag* 群集选项。另请参见第 27 页 "C tag 和 -C tag [选项"](#page-38-1)。

<span id="page-38-2"></span>当您首次启用卷集时, Sun StorageTek Availability Suite 软件将自动从卷路径中派生 出磁盘设备组名。首次启用此操作过程中, Remote Mirror 和 Point-in-Time Copy 软 件将为每个卷集创建配置条目。此条目的一部分是群集中使用的磁盘设备组名。

Remote Mirror 软件将此名称显示为 C *tag*,其中,*tag* 是磁盘设备组名。Point-in-Time Copy 软件将此名称显示为 Cluster tag: *tag*。

<span id="page-38-1"></span>C *tag* 和 -C *tag* 选项

C *tag* 作为卷集配置信息的一部分来显示,如第 26 [页 "全局设备命令语法"](#page-37-0)中所示。

通常, Sun StorageTek Availability Suite 软件会从卷路径中派生出磁盘设备组名, 而 不需要使用 -C *tag* 选项。

如果磁盘设备组名没有在卷路径中指明,则使用 -C *tag* 选项和 C *tag* 卷集选项在磁盘设 备组名 *tag* 中启用的卷集上执行 iiadm 和 sndradm 命令。命令不会在配置中的其他卷 集上执行;-C *tag* 从指定的操作中排除了未包含在 *tag* 磁盘设备组中的卷集。

例如,以下的命令使 iigrp2 磁盘设备组中的即时复制卷集,在等待所有复制或更新操 作完成后,然后才可以发出其他即时复制命令。

# **iiadm -w /dev/vx/rdsk/iigrp2/nfsvol-shadow -C iigrp2**

远程镜像示例

启用此远程镜像卷集时 (其中 host1 是逻辑故障转移主机名):

<span id="page-38-0"></span># **sndradm -e host1 /dev/vx/rdsk/sndrdg/datavol /dev/vx/rdsk/sndrdg/datavolbm1 \ host2 /dev/rdsk/c1t3d0s0 /dev/rdsk/c1t2d0s4 ip sync**

通过 sndradm -i 命令显示的相应配置信息为:

```
# sndradm -i
```

```
host1 /dev/vx/rdsk/sndrdg/datavol /dev/vx/rdsk/sndrdg/datavolbm1 \
host2 /dev/rdsk/c1t3d0s0 /dev/rdsk/c1t2d0s4 ip sync \
C sndrdg
```
该条目的 C 部分显示磁盘设备组名称 sndrdg。

### <span id="page-39-0"></span>即时复制示例

# **iiadm -i**

在群集节点 (逻辑故障转移主机)上即时复制卷集时:

# **iiadm -e ind /dev/vx/rdsk/iidg/c1t3d0s0 /dev/vx/rdsk/iidg/c1t3d0s4 \ /dev/vx/rdsk/iidg/c1t2d0s5**

iiadm -i 命令显示的相应配置为:

### /dev/vx/rdsk/iidg/c1t3s0d0: (master volume) /dev/vx/rdsk/iidg/c1t3d0s4: (shadow volume) /dev/vx/rdsk/iidg/c1t2d0s5: (bitmap volume) Cluster tag: iidg Independent copy Volume size: 208278 Percent of bitmap set: 0

Cluster tag 条目显示所派生的磁盘设备组名 iidg。

## <span id="page-39-5"></span><span id="page-39-3"></span><span id="page-39-1"></span>本地设备命令语法

注 **–** 如果启用名为 local 的本地磁盘设备组,则将禁止配置名为 local 的群集磁盘 设备组。

<span id="page-39-4"></span>■ 启用 Point-in-Time Copy 卷集时,使用 -C local 选项可将该卷集的磁盘设备组名 指定为 local:

<span id="page-39-2"></span>iiadm -C local -e {dep |ind} *master shadow bitmap*

■ 启用 Remote Mirror 卷集时, 使用 C local 选项作为 *vol-set* 卷集定义的一部分。

sndradm -e *vol-set*

其中 *vol-set* 为:

*phost pdev pbitmap shost sdev sbitmap* ip {sync | async} [g *io-groupname*][C local]

local 磁盘设备组是单个群集节点的本地设备,不在群集磁盘或资源组中定义。本地 设备不会进行故障转移和恢复。此初始配置类似于在非群集环境中使用 Sun StorageTek Availability Suite 软件。

启用包含 local 磁盘设备组的卷集时,其配置条目包括其主机的名称。

<span id="page-40-0"></span>

注意 **–** 本地远程镜像卷集中使用的卷和位图不能位于共享的磁盘设备组或元集中。

即时复制示例

启用此 Point-in-Time Copy 卷集时 (其中 local 表示磁盘设备组):

# **iiadm -C local -e ind /dev/rdsk/c1t90d0s5 /dev/rdsk/c1t90d0s6 \ /dev/rdsk/c1t90d0s7**

通过 iiadm -i 命令显示的相应配置为:

```
# iiadm -i
/dev/rdsk/iidg/c1t90d0s5: (master volume)
/dev/rdsk/iidg/c1t90d0s6: (shadow volume)
/dev/rdsk/iidg/c1t90d0s7: (bitmap volume)
Cluster tag: (local)
Independent copy
Volume size: 208278
Percent of bitmap set: 0
```
其中 *localhost* 是 hostname(1) 命令返回的本地主机名。

dscfg -1 命令显示的相应配置信息为:

# **dscfg -l | grep /dev/rdsk/c1t3d0s0** ii: /dev/rdsk/c1t90d0s5 /dev/rdsk/c1t90d0s6 /dev/rdsk/c1t90d0s7 I - - - -

### <span id="page-41-0"></span>从哪一台主机发出远程镜像命令?

Sun StorageTek Availability Suite 软件要求, 从中发出 iiadm 或 sndradm 命令的节 点应是该命令所应用的磁盘设备组的当前主主机。

在群集环境中,您可以从控制第 20 页 "为 HAStorage 或 [HAStoragePlus](#page-31-2) 配置 Sun [Cluster](#page-31-2)"[的步骤](#page-31-3) 2 中所指定的磁盘设备组的那个节点发出命令。

首次启用 Remote Mirror 软件时, 请从主主机和辅助主机发出 sndradm 启用命令。请 参见表 [3-1](#page-41-1)。

| 任务                           | 命令发出地  | 注释                                               |
|------------------------------|--------|--------------------------------------------------|
| 为卷集分配新位图。                    | 主和辅助主机 | 首先在新位图所在的且被分配<br>到的主机上执行此命令, 然后<br>在另一台主机上执行此命令。 |
| 禁用 Remote Mirror 软件。         | 主或辅助主机 | 可以在一台主机上禁用, 在另<br>一台主机上保持启用, 然后在<br>禁用的主机上重新启用。  |
|                              |        | 如果要删除卷集, 请同时在两<br>台主机上执行此操作。                     |
| 启用 Remote Mirror 软件。  主和辅助主机 |        | 首次启用 Remote Mirror 软<br>件时,请从两台主机上都发出<br>命令。     |
| 整卷式正向或反向同步<br>(复制)。          | 主主机    | 确保两台主机都已启用。                                      |
| 正向或反向同步 (更新)。                | 主主机    | 确保两台主机都已启用。                                      |
| 记录。                          | 主主机    | 只有在进行同步操作时, 才在<br>主主机上执行。                        |
|                              |        | 如果主主机出现故障, 则在辅<br>助主机上执行。                        |
|                              | 主或辅助主机 | 如果未进行同步操作, 则在任<br>一主机上执行。                        |
| 切换自动同步状态。                    | 主主机    |                                                  |
| 更新 I/O 组。                    | 主和辅助主机 |                                                  |

<span id="page-41-1"></span>表 **3-1** 从哪一台主机发出远程镜像命令

## <span id="page-42-0"></span>将所有群集卷集放入一个 I/O 组

注 **–** 将卷集放入 I/O 组不会影响在磁盘设备和资源组中配置的所有卷集的群集操作。

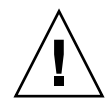

注意 **–** 请勿一次从多个辅助卷或辅助主机上反向同步主卷。您可将共享同一主卷的一 对多卷集划为一个 I/O 组, 以同时对所有卷集执行正向同步, 而不是单独对每个卷集 发出一个命令。

不过,您不能使用这个技术反向同步卷集。在这种情况下,必须单独对每个卷集发出命 令,并使用特定的辅助卷反向更新主卷。

<span id="page-42-6"></span><span id="page-42-4"></span><span id="page-42-3"></span>使用 Remote Mirror 和 Point-in-Time Copy 软件可以将卷集分配给 I/O 组。如果不想 对每个卷集都发出一个命令,您可以:

- <span id="page-42-5"></span>■ 将某些特定的卷集分配给 I/O 组
- 发出一个命令指定 I/O 组
- 仅在这些卷集上执行操作

与 -C *tag* 和 C *tag* 选项类似,I/O 组名称将所有其他已启用的卷集排除在指定的操作之 外。

<span id="page-42-2"></span>在群集环境中,启用每个卷集时,可以将某特定磁盘设备组中的一些或所有卷集分配给 一个 I/O 组。

### <span id="page-42-1"></span>▼ 将卷集置于 I/O 组中

**1.** 启用三个 **Point-in-Time Copy** 卷集,并将它们置于名为 cluster1 的 **I/O** 组中。

# **iiadm -g cluster1 -e ind /dev/rdsk/iigrp2/c1t3d0s0 \ /dev/rdsk/iigrp2/c1t3d0s4 /dev/rdsk/iigrp2/c1t2d0s5** # **iiadm -g cluster1 -e dep /dev/rdsk/iigrp2/c1t4d0s0 \ /dev/rdsk/iigrp2/c1t4d0s4 /dev/rdsk/iigrp2/c1t3d0s5** # **iiadm -g cluster1 -e ind /dev/rdsk/iigrp2/c1t5d0s0 \ /dev/rdsk/iigrp2/c1t5d0s4 /dev/rdsk/iigrp2/c1t4d0s5**

**2.** 等待所有磁盘写操作完成,然后再发出另一个命令。

$$
\#~\mathtt{iidm-g~cluster1~\text{-}w}
$$

**3.** 允许应用程序对主卷执行写操作。

**4.** 更新阴影卷。

<span id="page-43-2"></span># **iiadm -g cluster1 -u s**

## <span id="page-43-1"></span><span id="page-43-0"></span>保留 Point-in-Time Copy 卷数据

<span id="page-43-3"></span>在对主卷执行即时复制或更新操作期间,尤其是当阴影卷正在向主卷复制 (iiadm -c m) 或更新 (iiadm -u m) 数据时, 如果出现 Solaris 操作环境的系统故障或 Sun Cluster 故障转移,则主卷可能会处于不一致状态 (即,复制或更新操作可能 未完成)。

为了避免或降低在此类复制或更新操作期间出现系统故障转移时,出现数据不一致的风 险,在执行阴影卷到主卷的复制或更新操作之前请执行以下操作:

- 1. 通过发出 iiadm -e ind 命令创建主卷的第二个独立的阴影卷副本。 该操作将生成主卷数据的完整阴影卷副本。
- 2. 在发出 iiadm -e ind 命令之后发出等待命令 (iiadm -w *shadowvol*),确保对第 二个阴影卷的所有复制或更新操作均已完成。

现在可以执行从原始阴影卷到主卷的复制或更新操作。如果执行此操作期间出现系统故 障或故障转移,则至少具有原始主卷数据的已知完好副本。此操作完成后,可以在 Point-in-Time Copy 的控制下保留第二个阴影卷或将其返回存储池。

<span id="page-44-2"></span>第 **4** 章

# <span id="page-44-3"></span><span id="page-44-0"></span>在 Sun Cluster OE 中导出、导入和 加入阴影卷

## <span id="page-44-1"></span>概述

使用 Point-in-Time Copy 软件能够在多端口存储设备上将独立阴影卷导出到 Sun Cluster 操作环境 (Operating Environment, OE) 内的辅助节点,同时仍受 Point-in-Time Copy 软件的控制。对 Point-in-Time Copy 阴影集的这种导出、导入和加入功能 使得相关应用程序对阴影卷的处理工作可以转移到 Sun Cluster OE 内的辅助节点上, 而不会影响主节点的主卷及其相关应用程序。由于阴影卷在导入 Sun Cluster OE 内的 辅助节点后仍然受 Point-in-Time Copy 软件的控制,因此仍具有即时一致性, 从而有 利于通过以后的更新操作快速进行重新同步。

以前版本的 Point-in-Time Copy 软件不支持在 Sun Cluster OE 中使用导出/导入/加入 功能。如果使用当前版本的 Availability Suite 产品, 则 Point-in-Time Copy 支持在运 行 Sun Cluster 3.1 (10/3) OE 的主机上对 Point-in-Time Copy 阴影卷执行导出、导入 和加入操作。

本节介绍如何在 Sun Cluster 3.1 (10/3) OE 中正确使用、配置和控制 Sun StorageTek Availability Suite Point-In-Time Copy 软件对阴影卷的导出、导入和加入功能。

Point-in-Time Copy 集的主卷和位图卷可以位于 Sun Cluster 主节点上,而阴影卷和可 选的位图卷 (2) 将被导出到 Sun Cluster 辅助节点。在辅助节点上可以导入阴影卷和位 图卷 (2),并可以将其用于脱离主机的读/写数据操作,同时又不影响主节点、主卷或 Point-in-Time Copy 集的性能。一旦辅助节点上的操作完成,就可以将阴影卷和位图卷 (2) 移回主节点,并重新加入主卷,从而恢复 Point-in-Time Copy 集和 Point-in-Time Copy 状态, 就像从未导出过阴影卷一样。

<span id="page-45-0"></span>要求

为了使导出、导入和加入功能正确发挥作用,阴影卷必须与其相关联的主卷和位图卷位 于不同的全局设备或卷管理器所控制的设备组上。这就使阴影卷的设备组可以在 Sun Cluster 中各个节点之间切换,并且可以用作可导出的阴影卷。

## <span id="page-45-2"></span><span id="page-45-1"></span>导出、导入和加入功能

Point-in-Time Copy 软件的导出、导入和加入功能允许从已配置的 Point-in-Time Copy 卷集导出以前配置的阴影卷(包含在双端口或 Sun StorageTek SAN Foundation (SAN) 可访问的存储设备上)。在 Sun Cluster OE 中, 此阴影卷可以包含在 Sun Cluster 全局设备中, 或包含在任何一种受支持的 Sun Cluster 卷管理器 Solaris Volume Manager (SVM) 或 VERITAS Volume Manager (VxVM) 之中。

注 **–** 不支持将 Sun Cluster DID 设备作为主卷、阴影卷或位图卷,这是因为当 Sun Cluster 发生故障时将启用磁盘数据防扰功能。但支持在命名上与 DID 设备相对应的 Sun Cluster 全局设备。

如果初次配置 Point-in-Time Copy 卷集时主卷和位图卷位于一个磁盘组中而阴影卷位 于另一个磁盘组中, 则 Point-in-Time Copy 导出功能将允许从 Point-in-Time Copy 卷 集导出独立阴影卷 (当 Point-in-Time Copy 完全独立后)。

一旦从 Point-in-Time Copy 卷集中导出, 就可以在任一 Sun Cluster 节点上以只读方 式访问此阴影卷,而不会影响到主卷。如果需要以读写方式访问阴影卷,则可以利用 Point-in-Time Copy 导入功能来提供对阴影卷的读写访问权限,同时保持即时一致性。

一旦 Sun Cluster 辅助节点上不再需要执行辅助阴影卷操作,阴影卷将被禁用 (如果该 卷是在已导入状态下使用的)。阴影卷随后将切换回现在包含原始 Point-in-Time Copy 卷集的主卷和位图卷的 Sun Cluster 节点。利用 Point-in-Time Copy 加入命令,可以 使用阴影卷和辅助位图卷将阴影卷重新与其原始主卷和位图卷相关联,从而恢复 Pointin-Time Copy 卷集。完成这些操作后, Point-in-Time Copy 卷集就像从未导出过阴影 卷一样。

通过整个导出、导入和加入功能,在将阴影卷从一个 Sun Cluster 节点移动到另一个 Sun Cluster 节点然后再移回的整个过程中, 能够保留 Point-in-Time Copy 信息。通过 在 Sun Cluster 辅助节点上合并辅助位图卷,并结合导入功能,可以跟踪发生在辅助节 点上的写操作。随后如果使用加入操作将阴影卷重新与其原始 Point-in-Time Copy 集 相关联,则辅助位图卷的跟踪信息将重新反映到原始 Point-in-Time Copy 集。如果从

Point-in-time Copy 集导出了阴影卷,则在 Sun Cluster 主节点上的位图卷中仍然会跟 踪对主卷执行的写操作。加入操作将合并对主卷和阴影卷执行的所有写操作,同时使 Point-in-Time Copy 集保持一致。

总之,对 Availability Suite 的 Point-in-time Copy 软件所做的更改,连同用于配置可 导出的 Point-in-Time Copy 卷集的 Sun Cluster 新配置准则,在利用导出、导入和加 入功能时不但为 Point-in-Time Copy 卷集提供了高可用性 (High Availability, HA), 并 且能够使 Point-in-Time Copy 卷集保持这些 HA 特性。

# <span id="page-46-0"></span>Sun Cluster OE 中的 Point-in-Time Copy 集

独立 Point-in-Time Copy 集的主卷可以位于 Sun Cluster 控制的设备上, 作为原始全 局设备 (例如 /dev/global/rdsk/d4s0)、 SVM (例如 /dev/md/AVsuite/rdsk/d5)或 VxVM (例如 /dev/vx/rdsk/AVsuite/m1)控

制的卷。对于该集的阴影卷,只要其位于自己的设备组中,就可以具有同一类型或不同 的 Sun Cluster 控制的设备类型。而且, 如果主卷和阴影卷位于不同的 Sun Cluster 设 备组上,则导出、导入和加入功能以及 Sun Cluster 设备组和资源组功能使 Point-in-Time Copy 集的阴影卷能够移到 Sun Cluster OE 的其他节点上。

在配置了 Point-in-Time Copy 集的高可用性资源组中,如果阴影卷已从 Point-in-Time Copy 集导出,则将会被禁用。一旦不再需要将阴影卷作为导出的阴影卷来使用,可以 将其加入 Point-in-Time Copy 集,并在该集的高可用资源组下启用。

如果可导出的阴影卷当前在某个 Sun Cluster 节点上处于已导入状态, 则 Point-in-Time Copy 软件将利用一种新功能,即自动执行隐式加入操作。如果在 Sun Cluster 自 发或偶然的故障转移期间,所拾取的节点上当前启用了已导入的阴影卷,则软件将会检 测到这种情况并自动将导入的阴影卷重新加入到 Point-in-Time Copy 集。这种行为可 保持 Sun Cluster 所配置资源组的高可用性,同时保持对阴影卷数据的控制。

## <span id="page-47-2"></span><span id="page-47-0"></span>Point-in-Time Copy 集

Point-in-Time Copy 集的所有构成卷必须位于同一设备组中,但这一限制并没有强加于 阴影卷。

由于可导出的阴影卷必须也是独立阴影卷,因此可导出的阴影卷的大小必须等于 (或 大于)与其关联的主卷。如果要在 Sun Cluster 中的另一个节点上以读/写模式使用可 导出的阴影卷,则建议将主卷和位图卷配置在一个 Sun Cluster 设备组中,而将阴影卷 和辅助位图卷配置在另一个 Sun Cluster 设备组中。此外,还要确保辅助位图卷的大小 等于 (或大于)原始位图卷。

在 Sun Cluster 全局设备 (/dev/global/rdsk/d*n*s*n*) 上配置 Availability Suite 卷 时,与每个全局设备相关联的设备组为 dsk/d*n* 部分。因此,在配置 Point-in-Time Copy 卷时,主卷和相关联的位图卷必须位于一个全局设备中,而阴影卷和辅助位图卷 应位于另一个全局设备中。

由于 Sun Cluster 全局设备的"全局性",建议主卷和阴影卷位于不同的全局设备中, 以便使脱离主机的阴影卷操作不会通过 Sun Cluster 专用互连来启动 I/O。一旦将阴影 卷从 Point-in-Time Copy 集导出, 便可以将其切换到要进行脱离主机操作的 Sun Cluster 节点。在此过程中, 对阴影卷的 I/O 不会影响到 Sun Cluster 系统, 因为它属 于专用互连。

在 Sun Cluster OE 中为 Point-in-Time Copy 集配置可导出的阴影卷之前,必须确保主 卷与位图卷的设备组和阴影卷的设备组都具有高可用性。如果不能确保这一点,则会导 致单个 Point-in-Time Copy 集不具有高可用性。

# <span id="page-47-3"></span><span id="page-47-1"></span>在 Sun Cluster OE 中配置 Point-in-Time Copy 集

以下部分列出了创建高可用 Point-in-Time Copy 卷集的步骤。

尽管在卷管理器 (如果已使用)以及 Sun Cluster 资源组和类型范围内经过规划和仔细 考虑的命名方案,将会在以后需要进行故障排除时有所帮助,但目前尚没有需要用于 RGM 资源组或资源类型的约定。

该设置将在 Sun Cluster 节点 A 和节点 B 上创建即时卷集, 并且在节点 C 上具有可导 出的可用阴影卷。

## <span id="page-48-0"></span>▼ 在 Sun Cluster OE 中配置 Point-in-Time Copy 集

注 **–** 本示例使用两个 SVM 设备组:"oracle" 和 "backup",其中, "oracle" 是主卷的设 备组, "backup" 是可导出阴影卷的设备组。

本示例基于对以下 Point-in-Time Copy 集的配置:

# iiadm -ne ind /dev/md/oracle/rdsk/d1 /dev/md/backup/rdsk/d1 \ /dev/md/oracle/rdsk/d2

请勿在以下步骤序列中调用上述 (或与之类似的) iiadm 命令。所启用的 Point-in-Time Copy 卷集的各个构成卷的设备属性是在不受 Sun Cluster Resource Group Manager (RGM) 控制的情况下,主卷和位图卷的关联性 (允许可导出的阴影卷),它 使所有相关联的设备组不再具有高可用性。这种情况可能会影响 Sun Cluster 的高可用 性,因为它与这些相关联的卷有关。

### **1.** 创建一个资源组,它将包含与 **Point-in-Time Copy** 集相关联的 **HAStoragePlus** 资源 类型。

此资源组应在 Sun Cluster 内指定两个或两个以上节点;如果 Sun Cluster 中的所有节 点都支持将 Point-in-Time Copy 集作为高可用资源,则应将该资源组保留为空。

**# scrgadm -a -g** *Availability\_Suite\_RG* **-h node-A,node-B[,node-C,...]**

或者,如果 Sun Cluster 中的所有节点上均安装和配置了 Availability Suite 软件:

**# scrgadm -a -g** *Availability\_Suite\_RG*

注 **–** 您可以自行决定是否向此同一资源组中添加其他 Sun Cluster HA 数据服务或应用 程序的更多资源类型。

**2.** 确保注册 **SUNW.HAStoragePlus** 资源类型。(如果尚未注册该资源类型。)

**# scrgadm -p | grep "Res Type name:" | grep HAStoragePlus # scrgadm -a -t SUNW.HAStoragePlus**

#### **3.** 在前面创建的资源组中添加 **HAStoragePlus** 资源类型。

HAStoragePlus 资源类型将用于指定两个 Sun Cluster 设备组,一个表示主卷 — 位图 卷对,另一个表示可导出的阴影卷。这两个设备组的顺序非常重要,必须后指定可导出 的阴影卷。

注 **–** HAStoragePlus 资源类型允许将 Sun Cluster 设备的完整设备路径定义或 Sun Cluster 设备组的名称作为它的 GlobalDevicePaths 参数。本示例中使用第一种格 式,以便能够明确所关联的设备。在此过程中,本示例将使用主卷和位图卷来设置 GlobalDevicePath,此主卷和位图卷位于同一个设备组中。这样,其中一个设备路径定 义是多余的,将忽略该定义。

```
# scrgadm -a -g Availability_Suite_RG -j \
Availability_Suite_RES -t SUNW.HAStoragePlus -x \
GlobalDevicePaths=/dev/md/oracle/rdsk/d1,\
/dev/md/oracle/rdsk/d2,/dev/md/backup/rdsk/d1 -x \
AffinityOn=False
```
Sun Cluster 资源类型 SUNW.HAStoragePlus 支持配置选项 AffinityOn,其默认值 为 True。如果指定了此设置,并且 GlobalDevicePaths 限定性参数包含两个设备 组,其中一个设备组是可导出的阴影卷,则意味着如果在一个 Sun Cluster 辅助节点上 当前正使用可导出的阴影卷,则此资源组将很可能移至该节点,而忽略在上述步骤 2 中 指定的节点列表。

例如,在包含三个 (或更多个)节点的 Sun Cluster 配置中,其中两个节点的系统资源 用于支持 HA 企业类应用程序(如 ORACLE®),而第三个 Sun Cluster 节点是一个低 端备份系统,如果在此第三个系统上使用可导出的阴影卷,则该 HA 应用程序将会移 至第三个 Sun Cluster 节点 (即使没有系统资源可以支持此操作)。这是在以上示例中 设置 AffinityOn=False 的原因所在。

**4.** 使资源组联机。然后检验该资源组是否位于将调用 **Point-in-Time Copy** 启用命令的 **Sun Cluster** 节点上。

```
# scswitch -Z -g Availability_Suite_RG
# scswitch -z -g Availability_Suite_RG -h node-A
```
5. 使用新选项 -n 启用 Point-in-Time Copy 集, 以启用可导出的阴影卷。

**# iiadm -ne ind /dev/md/oracle/rdsk/d1 /dev/md/backup/rdsk/d1 \ /dev/md/oracle/rdsk/d2**

**6.** 验证 **Point-in-Time Copy** 集在此节点上是可用的。

```
# iiadm -i /dev/md/backup/rdsk/d1
# scstat -g
# scstat -D
```
**7.** 将资源组从此节点切换到每个其他已配置的节点,然后验证该集。

```
# scswitch -z -g Availability_Suite_RG -h node-B
# telnet node-B
<login to root account>
# iiadm -i /dev/md/backup/rdsk/d1
# scstat -g
# scstat -D
# ^D {logout}
```
8. 现在, 此 Point-in-Time Copy 卷集具有高可用性, 并且可以用作资源组, 现在可以向 该资源组添加其他高可用应用程序 (**HA-NFS**、 **HA-ORACLE** 等)。

例如:

```
# scrgadm -a -g Availability_Suite_RG -j nfs_res -t SUNW.nfs
# scswitch -e -j nfs
```
要在 Sun Cluster 内的另一个节点上使用即时阴影卷,必须从相关联的集导出该卷,并 且禁止将该卷用作其 HAStoragePlus 资源类型内的设备路径。

**9.** 确认 **II** 集是完全独立的。

在从 Point-in-Time Copy 集导出之前, II 集必须是完全独立的。可通过等待命令 (iiadm -w) 的返回结果来确认这一点。

**# iiadm -w /dev/md/backup/rdsk/d1**

**10.** 从相关联的 **Point-in-Time Copy** 集导出 **II** 阴影卷。

```
# iiadm -E /dev/md/backup/rdsk/d1
# iiadm -i /dev/md/backup/rdsk/d1
```
**11.** 可以将可导出的即时阴影卷切换到 **Sun Cluster** 中的另一个节点。

**# scswitch -z -D backup -h node-C**

也可以将 Point-in-Time Copy 集切换到 Sun Cluster 中的另一个节点。

```
# scswitch -z -g Availability_Suite_RG -h node-C
```
**12.** 验证操作是否正确。

```
# telnet node-C
<login to root account>
# iiadm -i /dev/md/backup/rdsk/d1
# scstat -g
# scstat -D
```
现在可以从 Point-in-Time Copy 集、脱离主机单独访问该即时阴影卷,但原始即时集 在另一个 Sun Cluster 节点上仍然是活动的。

如果将以读/写模式访问阴影卷,则应使用辅助位图在此节点本地导入该阴影卷,以便 随后能够执行快速重新同步操作 (iiadm -u),此操作与整卷同步操作 (iiadm -c) 相 对。

注 **–** 必须使用 -C local 标记启用可导出的阴影卷,以便系统能够区分高可用性 Point-in-Time Copy 集与可从本地访问的可导出阴影卷 (二者的名称完全相同)。

```
# iiadm -C local -I /dev/md/backup/rdsk/d1 /dev/md/backup/rdsk/d2
# iiadm -i /dev/md/backup/rdsk/d1
```
注 **–** 从该节点可以看到,导入的阴影卷及其即时卷集在该节点上暂停,而在节点 A (或 B) 上处于活动状态。

**13.** 当此导入的阴影卷在该节点上处于活动状态时,应执行步骤 **5** 和 **6** 的测试以验证原始 **Point-in-Time Copy** 集仍具有高可用性。

请记住未在节点 C 上将原始 Point-in-Time Copy 集配置为高可用性,因为只要在该节 点上导入了阴影卷,尝试执行此操作就会失败。

**14.** 在该节点上使用导入的阴影卷 (如果决定导入该卷)完成操作后,禁用可从本地访问 的已导入阴影卷,将其切换回即时卷集在其中处于活动状态的节点,然后启用资源组中 的资源。

**# iiadm -C local -d /dev/md/backup/rdsk/d1**

15. 使资源先脱机然后恢复联机,强制使可导出的阴影卷返回 Sun Cluster 节点,在该节点 上启用了 **Point-in-Time Copy** 集的其余部分。

**# scswitch -n -j** *Availability\_Suite\_RES* **# scswitch -e -j** *Availability\_Suite\_RES* 注 **–** 从该节点仍可以看到,阴影卷的即时卷集在此节点上暂停,而在节点 A (或 B) 上处于活动状态。不再列出导入的阴影卷。

```
# iiadm -i /dev/md/backup/rdsk/d1
# ^D {logout, back to node-A }
```
**16.** 将阴影卷 (以及可能发生的更改)重新加入原始 **Point-in-Time Copy** 集。

```
# iiadm -J /dev/md/backup/rdsk/d1 /dev/md/backup/rdsk/d2
```
Point-in-Time Copy 集将返回其原始状态,就像从未导出阴影卷一样。

## <span id="page-52-3"></span><span id="page-52-0"></span>Sun Cluster OE 中的 Point-in-Time Copy 集注意事项

## <span id="page-52-1"></span>冗余

为了在使用全局设备时为 Point-in-Time Copy 集中所包含的数据提供高可用性, 假定 主卷、阴影卷和位图卷位于冗余存储器中,这是因为,现在还没有办法在原始全局设备 上为基于主机的数据服务提供冗余。如果没有提供基于控制器的冗余,则必须使用 Sun Cluster 所支持的卷管理器。出于性能考虑,建议在任何情况下都不将位图卷置于 RAID-5 卷上 (基于主机或基于控制器),这是因为, Point-in-Time Copy 卷集内进行 的位图卷 I/O 处理可能具有 I/O 密集性。

### <span id="page-52-2"></span>隐式加入操作

隐式加入操作是 Availability Suite 软件的一个新增功能, 在 Sun Cluster OE 中使用导 出、导入和加入功能时可以使用。根据设计,在 Point-in-Time Copy 集包含已导入的 阴影卷时, Point-in-Time Copy 集不能与其已导出的阴影卷共存于同一个节点之上。

从操作的角度来说,使主卷和阴影卷位于两个不同的 Sun Cluster 节点上是在 Sun Cluster OE 中使用导出、导入和加入功能的唯一原因。如果想使主卷和阴影卷位于同 一个节点上,应首先避免使用导出、导入和加入功能。

如果 Sun Cluster 自发或偶然的故障转移事件将主卷和相关联的位图卷移到包含已导入 阴影卷的 Sun Cluster 节点, 则先前提到的设计问题将会阻碍故障转移成功完成。要解 决此问题, Availability Suite 软件将检测到此故障转移情况,并执行隐式加入操作,将 两个 Point-in-Time Copy 集重新合并为一个。此操作应该不会对主卷和阴影卷产生任 何影响,只不过会导致这两个卷现在都位于 Sun Cluster 中同一个节点上的同一个 Point-in-Time Copy 集中。

### <span id="page-53-0"></span>不完整的导出、导入和加入序列

假定执行全部三个步骤时,才会进行导出、导入和加入操作。由于 Availability Suite 外部的系统可用性情况,从集中导出阴影卷之后,可能无法立即执行导入步骤,而要将 导出的阴影卷重新加入到 Point-in-Time Copy 集。换言之,有时可能要执行不带导入 步骤的导出和加入序列。

要执行加入操作,仍然需要使用辅助位图卷,但是由于在最近的导入操作中并没有使 用辅助位图卷,因此该卷中包含的是旧的数据或未初始化的数据。在执行加入操作之 前,要求使用 Solaris dd 实用程序复制当前位图卷来覆盖辅助位图卷的内容,这样辅 助位图卷的数据将处于已知状态。如果此手动初始化步骤失败,则可能会导致加入操 作失败,或者在使用状态数据时,可能会导致阴影卷中的实际数据与位图中记录的当 前状态不一致。

<span id="page-54-1"></span>词汇表

#### <span id="page-54-0"></span>**Cluster Interconnect**

(群集互连) 硬件联网框架结构,包括电缆、群集传输接头和群集传输适配器。Sun Cluster 和 数据服务软件使用此框架结构进行群集内通信。

#### **Cluster Member**

(群集成员) 当前群集实例的活动成员。此成员能够与其他群集成员共享资源,并且能够为其 他群集成员和该群集的客户机提供服务。

**Co-Location** (共存) 位于同一节点上的一种属性。对于 Remote Mirror 软件,共存特指经过配置的副 本、逻辑主机名和相关联的设备组在同一节点上共存,任何其他的故障转移数据 服务或高可用应用程序也位于该节点上。对于 Point-in-Time Copy 软件, 共存特 指设备组与其他软件故障转移数据服务或高可用应用程序共存。

#### **Data service**

<span id="page-54-4"></span><span id="page-54-3"></span>(数据服务) Sun Cluster 环境内的高可用 (Highly Available, HA) 应用程序也称为数据服务。 术语数据服务用于描述已经配置为在群集上而不是在单台服务器上运行的第三方 应用程序。数据服务包括应用程序软件和启动、停止和监视应用程序的 Sun Cluster 软件。

#### **Device group**

(设备组) 用户定义的设备资源 (例如磁盘)组,可以从群集 HA 配置中的不同节点控制 它。该组可以包含以下设备资源:磁盘、 Solaris Volume Manager 磁盘集、 VERITAS Volume Manager 磁盘组、 Remote Mirror 卷或 Point-in-Time Copy 集,或者它们的任意组合。

#### **DID name**

<span id="page-54-2"></span>(**DID** 名称) 用于在 Sun Cluster 系统中标识全局设备。它是群集性标识符,与 Solaris 逻辑名 称存在一对一或一对多的关系。其形式为 dxsy, 其中 x 是一个整数, y 是分片名 称。另请参见第 45 页 "[Solaris logical name](#page-56-0) (Solaris 逻辑名称)"。

#### **Exportable Shadow**

- (可导出阴影卷) Sun Cluster OE 中 Point-in-Time Copy 集的阴影卷,它与集的主卷和位图卷位于 不同的设备组中。初次创建即时卷集时,只有在使用 iiadm -n 选项的情况下, 才可以使用此配置来创建一个集。
- **Failover** (故障转移) 出现故障后将资源组或设备组从当前主节点自动移到一个新的主节点。

#### **Failover resource**

(故障转移资源) 一种资源,其中每个资源在某一时刻只能被一个节点正确控制。

#### **Global device**

(全局设备) 一种名称空间,包含全局设备的群集范围内的逻辑名称。 Solaris 环境中的本地设 备定义在 /dev/dsk/c?t?d?s? 和 /dev/rdsk/c?t?d?s? 设备目录下。为了 从任一群集节点访问每个本地设备,基于底层物理设备的唯一 DID 名称派生出了 磁盘设备名称。对于每个具有唯一 DID 名称的设备 /dev/did/dsk/d<n> 和 /dev/did/rdsk/d<n>,均存在对应的 /dev/global/dsk/d<n> 和 /dev/global/rdsk/d<n> 名称。

#### **Multihost disk**

(多主机磁盘) 以物理方式连接到多个节点的磁盘。

#### **Network resource**

(网络资源) 包含一个或多个逻辑主机名或共享地址的资源。

**Point-in-Time Copy** 使用 Availability Suite 命令 iiadm 将主卷、阴影卷和位图卷配置为一个 Pointin-Time Copy 集。可以对 Point-in-Time Copy 进行进一步的配置,使其成为 Sun Cluster OE 中的高可用资源。

#### **Potential primary**

(潜在主成员) 一种群集成员,在主节点出现故障时能够控制故障转移资源类型。

Primary (主节点) 一种节点,其中的资源组或设备组当前处于联机状态。也就是说,主节点当前负 责管理或实现与资源相关联的服务。另请参见 "辅助节点"。

#### **Primary and secondary**

- **hosts and nodes** (主主 机和辅助主机以及主节点
	- 和辅助节点) 在本指南和 Remote Mirror 软件文档中, 术语主主机和辅助主机的用法如下。

主主机和辅助主机是运行 Remote Mirror 软件并且物理上分隔的服务器。主主机 包括主卷和位图卷,它们将在开始时被复制到称为辅助主机的远程服务器上。辅 助主机包括辅助卷和位图卷。

术语主节点和辅助节点是指代表当前节点的 Sun Cluster 逻辑主机名,该节点还 负责控制与 Remote Mirror 集相关联的设备组。

**Resource** (资源) 资源类型的一个实例。同一类型可能存在多个资源,每个资源均具有自己的名称 和属性值集,这样群集上可能会运行底层应用程序的多个实例。

#### **Resource group**

(资源组) 作为一个单元受 RGM 管理的资源的集合。在资源组中,必须对每个要受 RGM 管理的资源进行配置。通常将互相依赖的相关资源分为一组。

#### **Resource type**

(资源类型) 为数据服务或 LogicalHostname 群集对象分配的唯一名称。尽管 Availability Suite 软件只是一种故障转移数据服务,但数据服务的资源类型可以是故障转移类 型,也可以是可伸缩类型。

### **Rolling upgrade**

(滚动升级) 在 Sun Cluster 配置中,对一个群集节点一次性连续执行的升级操作。在滚动升 级的过程中,群集仍然保持运转,并且服务继续在其他节点上运行。

#### **Secondary**

(辅助节点) 一种群集成员,在主节点出现故障时可用于控制磁盘设备组和资源组。另请参见 "主节点"。

#### <span id="page-56-0"></span>**Solaris logical name**

(**Solaris** 逻辑名称) 通常用于管理 Solaris 设备的名称。对于磁盘,这些名称通常有些类似于 /dev/rdsk/c0t2d0s2。对于其中的每个 Solaris 逻辑设备名称,均存在相应的 底层 Solaris 物理设备名称。另请参见第 43 页 "[DID name](#page-54-2) (DID 名称)"。

#### **Solaris Volume**

- **Manager** 一个软件产品,它通过磁盘分散读写、串联、镜像以及元设备或卷的动态增长来 提供数据可靠性。
- **Switchover** (切换) 是指将资源组或设备组从群集中的一个主节点按顺序传输到另一个主节点或多个 主节点 (如果资源组被配置为用于多个主节点)。切换操作由管理员使用 scswitch(1M) 命令来启动。

### **VERITAS Volume**

**Manager (VxVM)** 一个软件产品,它通过磁盘分散读写、串联、镜像以及元设备或卷的动态增长来 提供数据可靠性。

## <span id="page-58-0"></span>索引

### 符号

/etc/hosts[, 12](#page-23-4) /usr/kernel/drv/rdc.conf[, 10](#page-21-2)

### **A**

Availability Suite [全局使用和本地使用](#page-13-2), 2

### **B**

[备份配置信息](#page-20-2), 9 [本地设备](#page-14-2), 3 [命令语法](#page-39-2), 28 [本地设备命令语法](#page-39-3), 28

### **C**

[-C local, 28](#page-39-4) [磁盘设备组](#page-26-2), 15

### **D**

[导出、导入和加入](#page-45-2), 34 [导出、导入和加入阴影卷](#page-15-3), 4

### **F**

[复制集](#page-47-2), 36 [配置](#page-47-3), 36 [注意事项](#page-52-3), 41 复制卷数据 [保留](#page-43-2), 32

### **G**

高可用性应用程序 [请参见数据服务](#page-54-3), 43

### **I**

I/O 组 [将卷集置于](#page-42-2), 31 [将群集中的卷集分组](#page-42-3), 31 [ii.conf](#page-22-2) 文件, 11 [编辑](#page-22-3), 11

### **J**

[将卷集分组](#page-42-4), 31 卷集 [I/O](#page-42-5)  组, 31 置于 [I/O](#page-42-2) 组中, 31

### **M**

命令 iiadm 和 [sndradm, 25](#page-36-4)

### **P**

Point-in-Time Copy [ii.conf](#page-22-4) 文件, 11 Point-in-Time Copy 软件 [I/O](#page-42-6) 组, 31 [iiadm](#page-36-5) 命令, 25 [系统故障转移中的数据](#page-43-3), 32 [支持的配置](#page-25-3), 14 配置 [过程](#page-31-4), 20 [Point-in-Time Copy](#page-25-3) 软件支持的, 14 [Remote Mirror](#page-23-5) 软件支持的, 12 配置 [Sun StorageTek](#page-31-5) 软件, 20 配置数据库 [特定于群集](#page-19-2), 8 配置位置 [需要的磁盘空间](#page-19-3), 8 [要求](#page-19-4), 8 配置信息 [备份](#page-20-2), 9

### **Q**

全局卷文件系统 [安装和复制](#page-36-6), 25 [全局设备](#page-14-3), 3 [命令语法](#page-38-2), 27 [全局设备命令语法](#page-37-1), 26

### **R**

Remote Mirror 软件 [I/O](#page-42-6) 组, 31 [配置规则](#page-24-3), 13 [sndradm](#page-36-7) 命令, 25

### **S**

[scswitch](#page-14-4) 命令, 3 [scswitch\(1M\)](#page-14-4) 命令, 3 Sun Cluster [导出、导入和加入阴影卷](#page-15-3), 4 [配置](#page-31-5), 20 配置 [HAStoragePlus](#page-34-1) 资源类型, 23 为 HAStorage 或 [HAStoragePlus](#page-31-6) 配置, 20 Sun StorEdge 软件 [iiadm](#page-14-5) 命令, 3 配置 [位置](#page-19-5), 8 [sndradm](#page-14-5) 命令, 3 [位图卷](#page-21-3), 10 数据服务 [已定义](#page-54-4), 43

### **V**

[VTOC](#page-16-3) 信息, 5

### **W**

位图卷 [参数文件](#page-21-3), 10 [ii.conf](#page-22-5) 文件, 11 文件 /etc/hosts[, 12](#page-23-6) /usr/kernel/drv/rdc.conf[, 10](#page-21-4)

### **Y**

要求 [位图卷](#page-21-5), 10 语法 [本地设备命令](#page-39-5), 28 iiadm 和 [sndradm](#page-36-8) 命令, 25 [全局设备命令](#page-36-8), 25

### **Z**

[支持的配置](#page-24-4), 13, [14](#page-25-3) [支持的软件和硬件](#page-12-3), 1